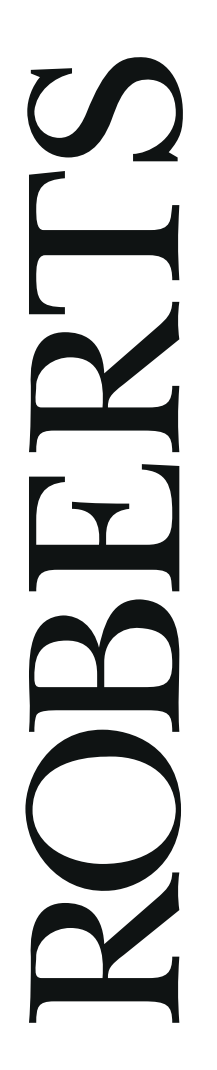

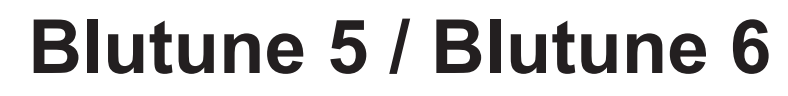

**DAB / DAB+ / UKW RDS / Bluetooth Digitalradio mit Uhr und Alarmen**

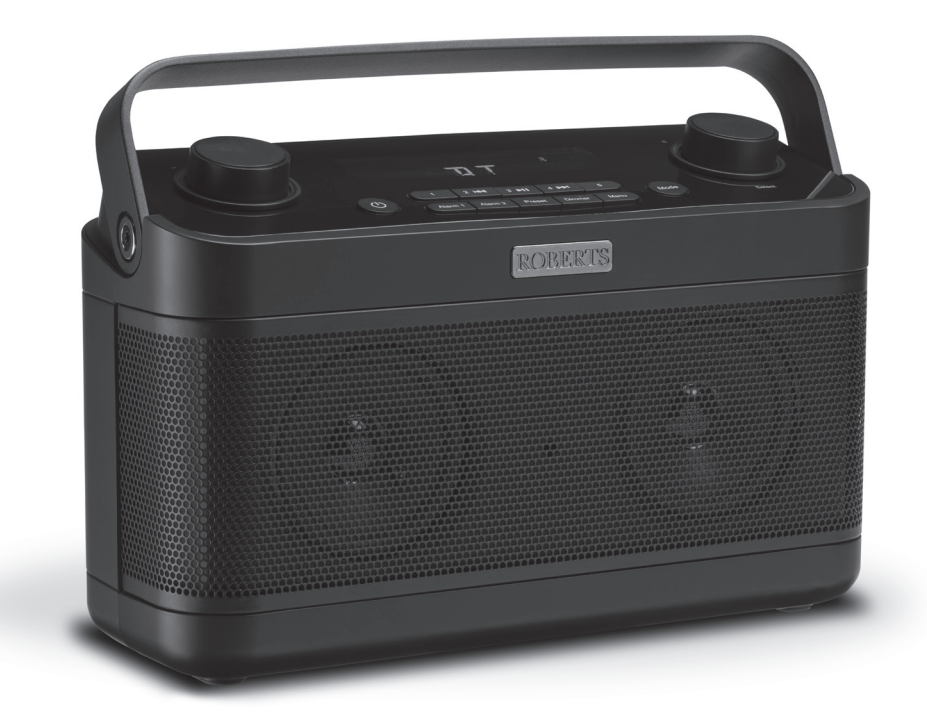

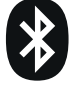

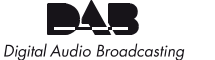

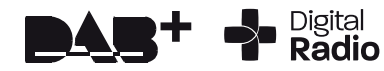

Bitte lesen Sie diese Bedienungsanleitung vor der Verwendung des Geräts

# **Inhalt**

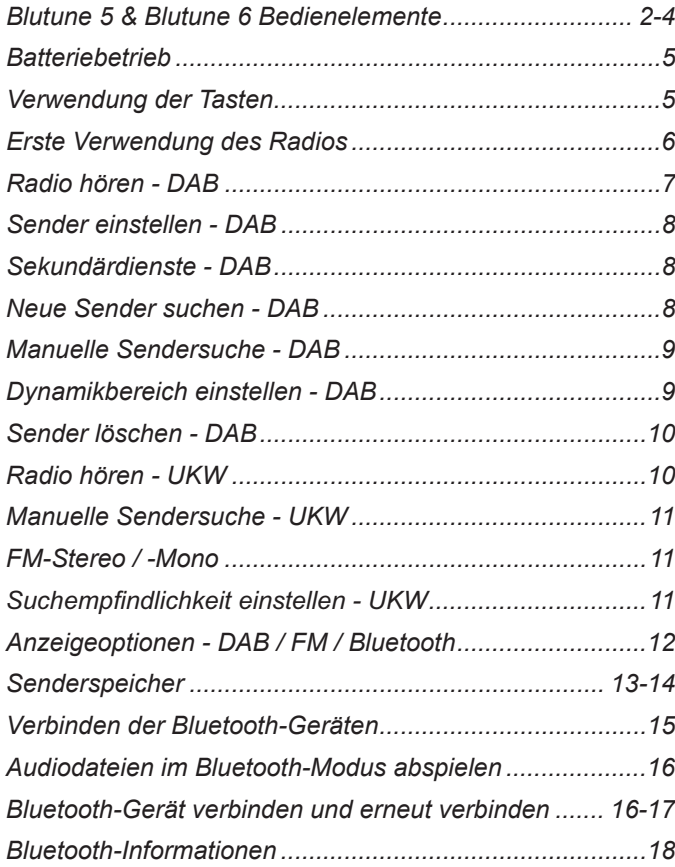

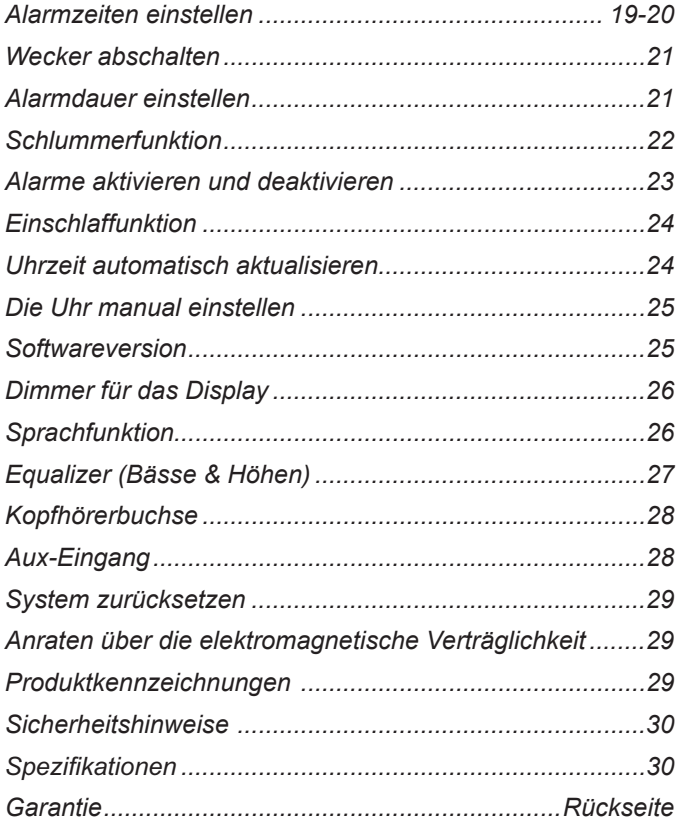

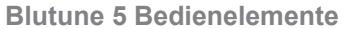

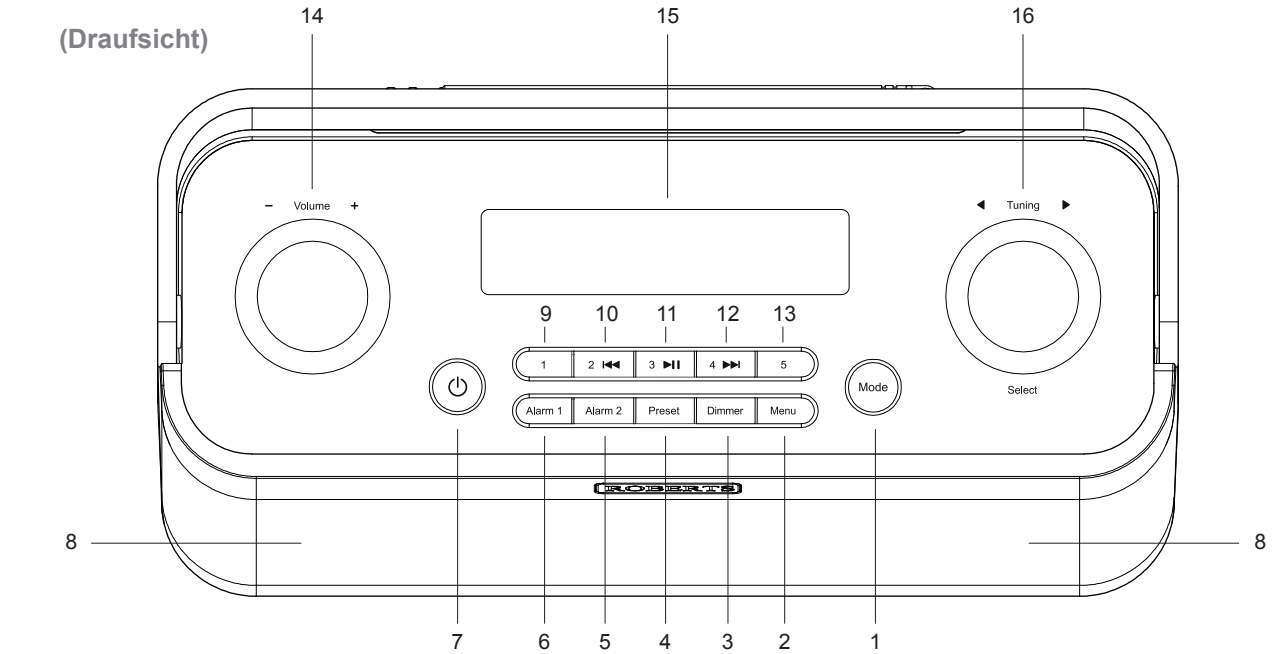

- 1. Modus
- 2. Menütaste
- 3. Dimmer
- 4. Taste Voreinstellung
- 5. Taste Wecker 2
- 6. Taste Wecker 1
- 7. Ein / Stand-by / Sleeptimer
- 8. Lautsprecher x 2
- 9. Senderspeicher 1
- 10. Senderspeicher 2 / Vorheriger

12. Senderspeicher 4 / Nächster

- 11. Senderspeicher 3 / Wiedergabe / Pause
- 13. Senderspeicher 5
- 14. Lautstärkeregler
- 15.LCD-Bildschirm
- 16. Senderwahl / Auswahl / **Schlummertaste**

**Hinweis:** Diese Bedienungsanleitung umfasst zwei Modelle, das Blutune 5 und das Blutune 6. Die Abbildungen im gesamten Handbuch beziehen sich auf das Blutune 5, die Funktionen sind für beide Modelle identisch.

2

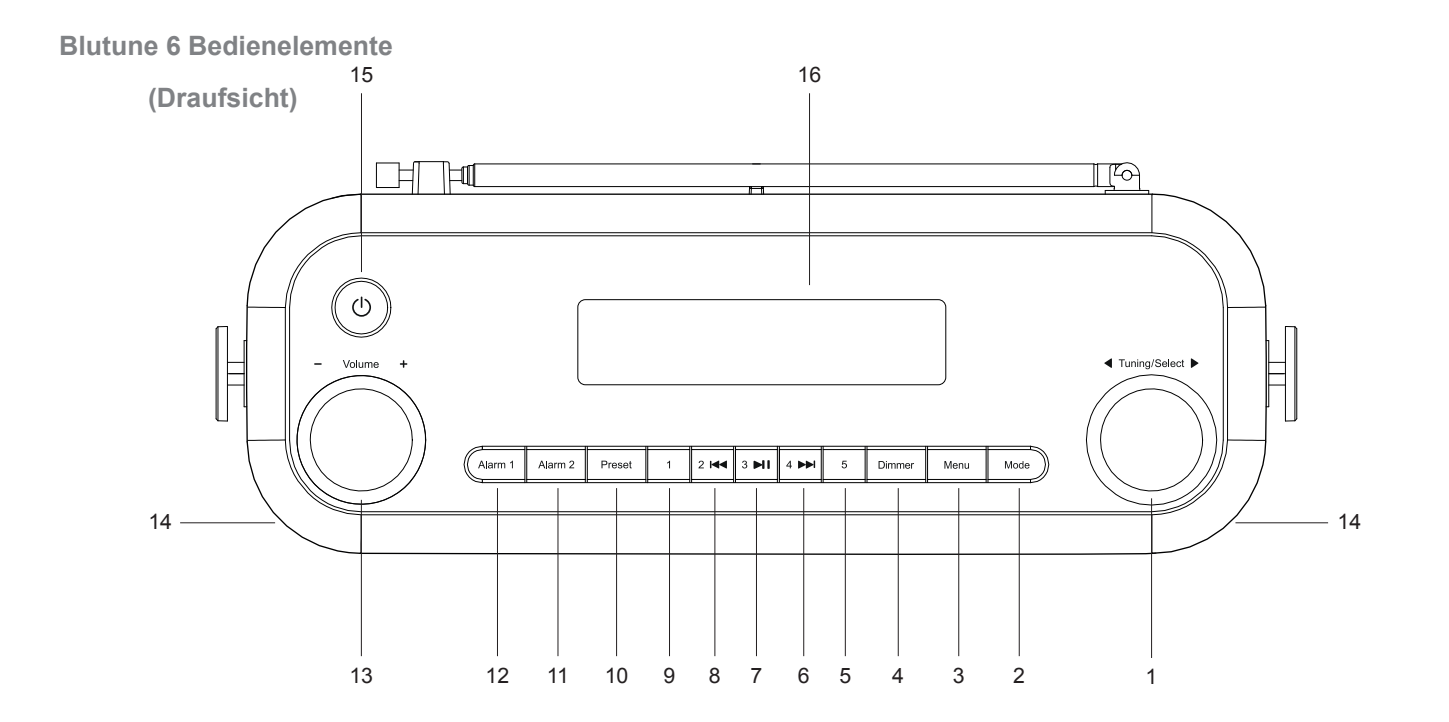

- 1. Senderwahl / Auswahl / Schlummertaste
- 2. Modus
- 3. Menütaste
- 4. Dimmer
- 5. Senderspeicher 5
- 6. Senderspeicher 4 / Nächster
- 7. Senderspeicher 3 / Wiedergabe / Pause
- 8. Senderspeicher 2 / Vorheriger
- 9. Senderspeicher 1
- 10.Taste Voreinstellung
- 11. Taste Wecker 2
- 12. Taste Wecker 1
- 13.Lautstärkeregler
- 14. Lautsprecher x 2
- 15.Ein / Stand-by / Sleeptimer
- 16. LCD-Bildschirm

#### **Hinweis:** Diese

Bedienungsanleitung umfasst zwei Modelle, das Blutune 5 und das Blutune 6. Die Abbildungen im gesamten Handbuch beziehen sich auf das Blutune 5, die Funktionen sind für beide Modelle identisch. **Blutune 5 & 6 Bedienelemente**  17 **(Rückansicht)** Q1 ኰ≞  $^{\circledR}$  $\circledcirc$  $\bigcirc$  Aux In  $\left( \text{\textcircled{\small{}}\right)$  $\bigcirc$ DC IN 9V 1A OPEN 18  $\overline{\circ\circ\circ\circ\circ\circ}$  $\overline{\circ\circ}$ 22 21 20 19 ،000000<br>000000 000000  $\circledcirc$  $\circledcirc$ 

- 17. Teleskopantenne
- 18. Batteriefach
- 21. Aux-Eingang
- 22.USB-Buchse (nur für Servicezwecke)

- 19.DC-Eingang
- 20.Kopfhörerbuchse

### **Batteriebetrieb**

- 1. Öffnen Sie das Batteriefach auf der Rückseite des Geräts, indem Sie den Deckel in Pfeilrichtung nach unten und innen schieben.
- 2. Legen Sie sechs Batterien LR20 (Größe D) in das Batteriefach ein. Achten Sie darauf, dass alle Batterien mit korrekter Polarität eingesetzt sind, wie im Batteriefach dargestellt. Schließen Sie das Batteriefach wieder.
- 3. Verringerte Leistung, verzerrter und 'stotternder' Ton sind Zeichen dafür, dass die Batterien ausgetauscht werden müssen.
- 4. Die Wecker-Funktion kann dabei verwendet werden, wenn das Radio mit Batteriestrom versorgt wird (siehe Seite 19).
- 5. Wenn das Radio für einen längeren Zeitraum nicht benutzt werden soll, wird empfohlen, die Batterien zu entfernen.

Nickel-Metall-Hydrid-Akkus (NiMH) können im Radio verwendet werden, müssen aber außerhalb des Radios über ein externes Ladegerät geladen werden. Beachten Sie, dass herkömmliche NiMH-Akkus der Größe D nur einen Bruchteil der Kapazität von Alkali-Batterien der Größe D besitzen, und daher nur wenige Stunden Strom liefern können, bevor Sie wieder aufgeladen werden müssen. *Verwenden Sie nicht Batterien unterschiedlichen Typs oder unterschiedlicher Kapazität und Marke.*

*Wir empfehlen aus Einsparungsgründen, das Radio möglichst mit dem Netzteil und nur gelegentlich mit Batterien zu verwenden.*

**WICHTIG:** Die Batterien dürfen nicht zu starker Wärme durch Sonneneinstrahlung, Feuer oder ähnliches ausgesetzt werden. Nach Gebrauch sollen die Einweg-Batterien ggf. zu einem geeigneten Wertstoffhof weitergeleitet. Auf keinen Fall dürfen Batterien durch Verbrennung entsorgt werden.

**Vorsicht:** Ersetzen Sie die Batterien nur durch denselben oder einen gleichwertigen Typ. Explosionsgefahr beim falschen Ersetzen der Batterien.

### **Verwendung der Tasten**

Die meisten Betriebe im Radio werden durch einfaches kurzes Drücken einer Taste durchgeführt. Ein paar Betriebe erfordern ein längeres Drücken einer Taste. Dabei werden die Anweisungen auf einen langen Druck hinweisen und die Taste soll für 2 oder 3 Sekunden so weit gedrückt gehalten werden, bis das Gerät reagiert hat. Ein Beispiel hierfür ist ein langes Drücken auf die Taste Preset, um eine Voreinstellung zu setzen, siehe Seite 14. Beim Navigieren in den Menüs ist es i.d.R. möglich, durch Drücken der Taste *Menu* zurückzukehren.

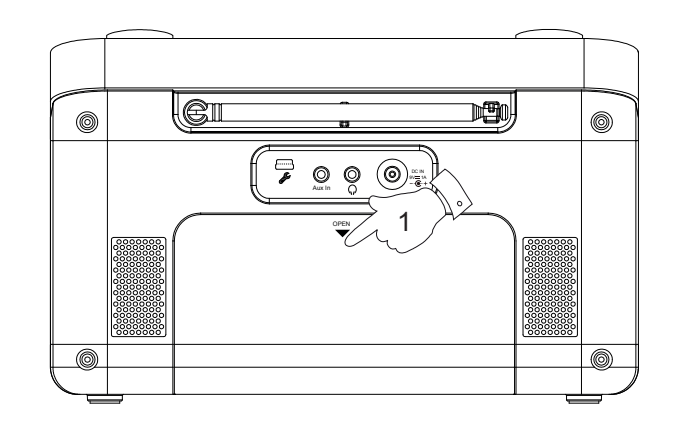

## **Erste Verwendung des Radios**

- 1. Schließen Sie das Netzteil am DC-Eingang auf der Rückseite des Radios (mit 'DC' gekennzeichnet) an und achten Sie darauf, dass der Stecker vollständig eingesteckt ist.
- 2. Stellen Sie Ihr Radio eben auf.
- 3. Ziehen Sie die Teleskopantenne vorsichtig aus. Für besten Empfang sollte die Antenne ganz ausgezogen und vertikal ausgerichtet sein.
- 4. Schließen Sie das andere Ende des Netzteils an einer Steckdose an.
- 5. Im Display wird für einige Sekunden *'WELCOME'* angezeigt. Das Radio sucht das DAB-Funksignal. Nach kurzer Zeit werden die aktuelle Uhrzeit und Wochentag auf dem Display angezeigt.
- 6. Wird kein Signal gefunden, wird weiterhin 0:00 angezeigt. Es ist möglicherweise notwendig, Ihr Radio in eine besser empfangende Position zu verlegen. Führen Sie dann einen Suchlauf durch, um Sender zu finden, siehe Neue Sender finden' auf Seite 8.

*Ziehen Sie das Netzteil ab, wenn das Radio nicht verwendet wird.*

**WICHTIG:** Das Netzteil dient dem Anschluss des Geräts am Stromnetz. Die Steckdose sowie Mehrfachsteckdosen, an denen das Gerät angeschlossen ist, müssen während des Betriebs leicht erreichbar sein. Zum Trennen des Geräts vom Stromnetz muss das Netzteil aus der Steckdose abgezogen werden.

Verwenden Sie nur das mitgelieferte Netzteil oder ein Original-Ersatzteil von Roberts Radio. Die Verwendung alternativer Netzteile führt zum Verlust Ihrer Garantieansprüche.

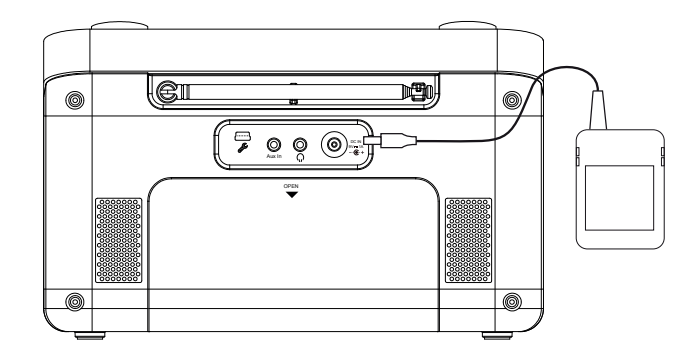

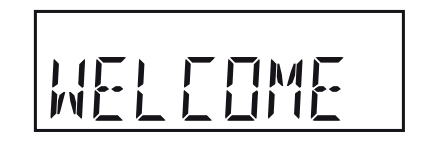

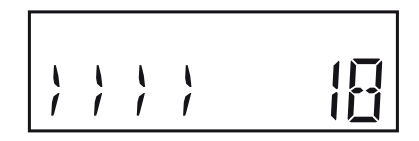

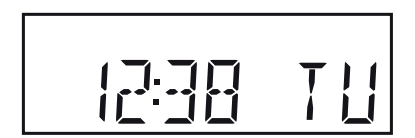

### **Radio hören - DAB**

- 1. Ziehen Sie die Teleskopantenne vorsichtig vollständig aus.
- 2. Drücken Sie *On/Standby*, um Ihr Radio einzuschalten. Beim ersten Einschalten wird das Radio im DAB-Modus sein. Nach jedem Gebrauch behält das Radio den verwendeten Modus und dann schaltet sich in diesem Modus bei der nächsten Nutzung ein. Wurde das Radio vorher verwendet, so wird der zuletzt verwendete Sender ausgewählt.
- 3. Ist dies die erste Verwendung des Radios, wird ein Scannen von der Band III DAB-Kanäle durchgeführt (je nachdem, ob das Scannen bereits im Standby-Modus abgeschlossen wurde). Während der Sendersuche wird der Fortschritt im Display angezeigt. Die Zahl rechts im Display ist die Anzahl der gefundenen Sender.
- 4. Wenn das Scannen abgeschlossen ist, wird der erste Sender (in numerisch-alpha Reihenfolge 0...9...A...Z) ausgewählt. Der erste während des Suchlaufs gefundene Sender in der Liste wird gespielt. Auf dem Display wird der Name der Station angezeigt.
- 5. Werden keine Signale gefunden, so sollten Sie Ihr Radio für besseren Empfang umsetzen. Sie sollen dann ein Scannen erfolgen, um neue Sender zu suchen, wie auf der Seite 8 beschrieben.
- Ihr hat eine Anzeige  $\Sigma_{\text{eff}}$  für die Signalstärke des empfangenen DAB-Radiosignals im Display.

**Hinweis**: Beim ersten Einschalten stellt das Radio die Lautstärke auf ein halblautes Niveau ein, falls die Sendung sehr leise ist. Nachdem Sie die Lautstärke eingestellt haben, speichert das Radio die Einstellung.

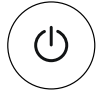

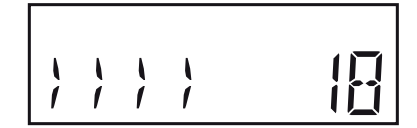

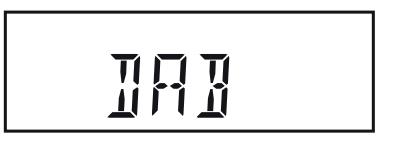

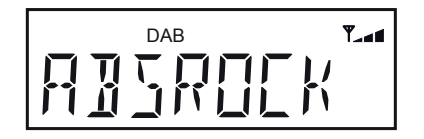

## **Sender einstellen - DAB**

- 1. Drücken Sie *On/Standby*, das Radio einzuschalten.
- 2. Drücken Sie *Mode*, bis der '*DAB'* Modus ausgewählt wird.
- 3. Drehen Sie *Tuning* bis den Schritt durch die Liste der verfügbaren Sender.
- 4. Drücken Sie *Tuning*, um den gewünschten Sender auszuwählen und einzustellen.
- 5. Passen Sie die *Volume* an.

**Hinweis:** Falls nach der Auswahl eines Senders der Sender nicht einschaltet, ist es möglicherweise notwendig, Ihr Radio in eine besser empfangende Position zu verlegen.

### **Sekundärdienste - DAB**

Einige Radiosender können über eine oder mehrere mit ihnen verbundene zusätzliche Sendungen verfügen. Falls diese verfügbar sind, erscheinen sie sofort nach dem Hauptsender, wenn Sie den *Tuning*-Regler im Uhrzeigersinn drehen. Den ausgewählten Dienst einzustellen, drücken Sie *Tuning* .

### **Neue Sender suchen - DAB**

Im Zeitablauf können neue Sender zur Verfügung gestellt werden oder Sie werden vielleicht Ihr Radio zu einem anderen Teil des Landes verschoben haben. In diesem Fall müssen Sie Ihr Radio auf Suche nach neuen Sendern veranlassen.

- 1. Drücken Sie *On/Standby*, das Radio einzuschalten.
- 2. Drücken Sie *Mode*, bis der '*DAB'* Modus ausgewählt wird.
- 3. Zur Sendersuche **halten Sie***Tuning* **gedrückt** .
- 4. Alternativ drücken Sie im DAB-Menü zur Sendersuche *Menu*. Im Display wird *'SCAN'* angezeigt. Drücken Sie *Tuning* .
- 5. Ihr Radio führt ein Scan der Band III-DAB-Kanäle durch. Werden neue Sender gefunden, so erhöht sich der Senderzähler auf der rechten Seite des Displays und die Sender werden der im Radio gespeicherten Liste hinzugefügt.

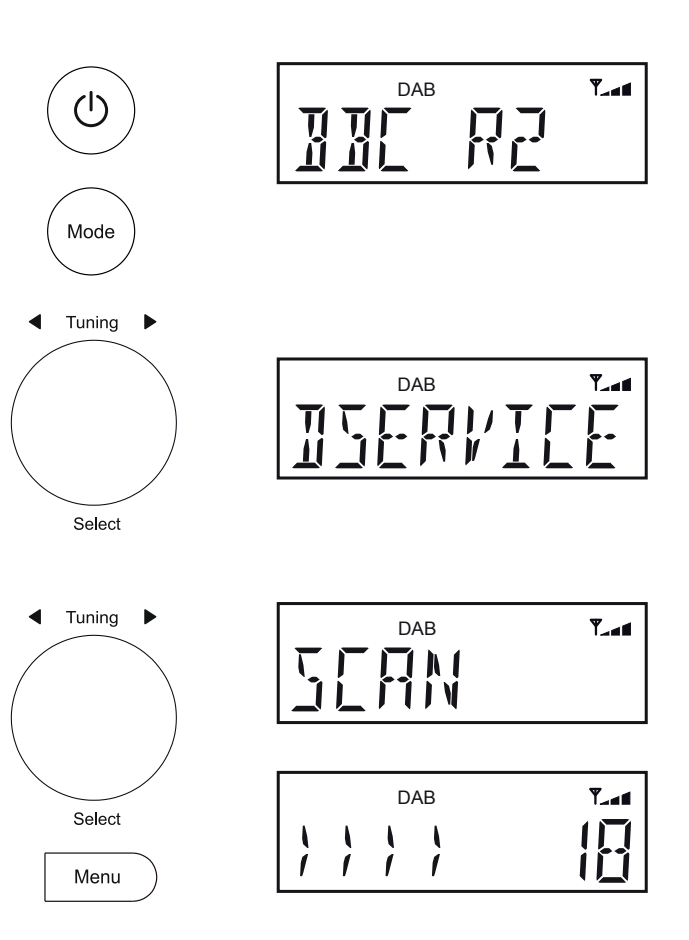

Die manuelle Suche ermöglicht das Einstellen Ihres Radios auf eine bestimmte DAB-Frequenz in Band III. Neue Sender werden der Senderliste hinzugefügt. Diese Funktion kann ebenfalls zur Ausrichtung der Antenne oder des Radios verwendet werden, um den Empfang eines bestimmten Kanals oder einer bestimmten Frequenz zu verbessern.

- 1. Drücken Sie *Mode*, bis der '*DAB'* Modus ausgewählt wird.
- 2. Drücken Sie *Menu*. Drehen Sie *Tuning*, bis *'MANUAL'* angezeigt wird*.*  Drücken Sie *Tuning* .
- 3. Drehen Sie *Tuning*, um den gewünschten DAB-Kanal auszuwählen. Drücken Sie *Tuning*, um die gewählte Frequenz einzustellen.
- 4. Liegt ein Signal an, so wird die Signalstärke angezeigt. Die Mindestmarkierung (!) zeigt die Mindest-Signalstärke, die für guten DAB-Empfang erforderlich ist.
- 5. Wird ein DAB-Signal gefunden, wie durch die Signalanzeigewinkel dargestellt, so werden neue Sender mit diesem Signal der Liste der gespeicherten Sender im Radio hinzugefügt.
- 6. Drücken Sie *Tuning* und dann *Menu*, um die Funktion zu verlassen.

# **Dynamikbereich einstellen (DRC) - DAB**

Die DRC-Funktion kann leise Töne besser hörbar machen, wenn Sie Ihr Radio in einer lauten Umgebung verwenden.

- 1. Beim DAB-Modus, drücken Sie *Menu* .
- 2. Drehen Sie *Tuning*, bis *'DRC'* angezeigt wird. Drücken Sie *Tuning* .
- 3. Drehen Sie *Tuning*, um die gewünschte DRC-Einstellung auszuwählen.

 DRC 0 - DRC wird ausgeschaltet, Sendung-DRC wird ignoriert. DRC 1/2 - DRC-Ebene wird auf 1/2 gesetzt, die vom Sender gesendet wird. DRC 1 - DRC wird gesetzt, wie vom Sender gesendet.

4. Drücken Sie *Tuning*, um Ihre Einstellung zu bestätigen. **Hinweis:** Nicht alle DAB-Sender verwenden die DRC-Funktion. Überträgt der Sender keine DRC-Informationen, so ist die DRC-Einstellung des Radios ohne Bedeutung.

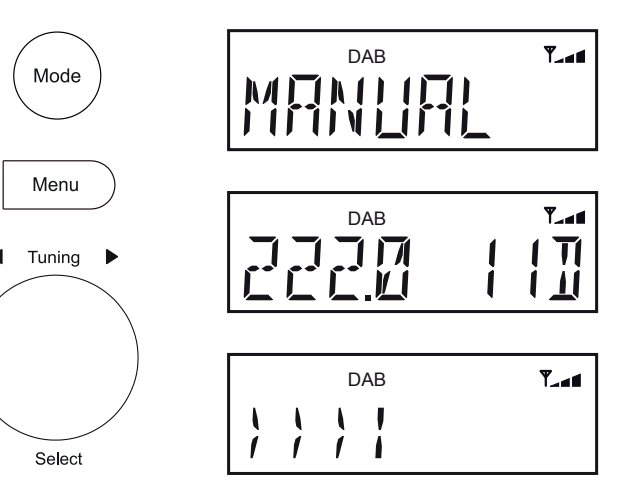

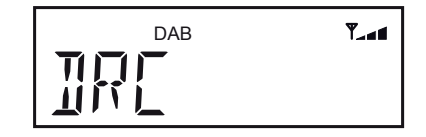

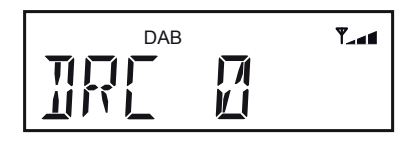

## **Sender löschen - DAB**

Ziehen Sie um, so sind anschließend einige der gelisteten Sender nicht mehr verfügbar. Von Zeit zu Zeit können einige DAB-Dienste auch eingestellt werden oder den Standort oder die Frequenz wechseln. Sender, die nicht gefunden werden können oder für längere Zeit nicht empfangen wurden, werden in der Senderliste mit einem Fragezeichen angezeigt.

Die Funktion Sender löschen löscht die markierten DAB-Sender in der Senderliste.

- 1. Beim DAB-Modus, drücken Sie *Menu* .
- 2. Drehen Sie *Tuning*, bis *'PRUNE'* angezeigt wird. Drücken Sie *Tuning* .
- 3. *'PRUNE?'* wird angezeigt. Drücken Sie *Tuning*, um die Namen der ungültigen Sender aus der Senderliste entfernen zu lassen.
- 4. Möchten Sie keine Sender löschen, dann drücken Sie *Menu*, um die Funktion zu verlassen.

**Hinweis:** Wenn Sie Ihr Radio zu einem anderen Teil des Landes verschoben haben, sollen Sie auch eine Suche nach neuen Sendern durchführen (siehe Abschnitt "Suche nach neuen Sendern" auf Seite 8).

## **Radio hören - UKW**

- 1. Ziehen Sie die Teleskopantenne vorsichtig vollständig aus. Drücken Sie *On/ Standby*, um das Radio einzuschalten.
- 2. Drücken Sie *Mode*, bis der '*FM'* Modus ausgewählt wird.
- 3. Drehen Sie *Tuning* im Uhrzeigersinn, dann **halten Sie** *Tuning* **gedrückt**. Ihr Radio sucht aufwärts (niedrige Frequenz zu hoher Frequenz) und stoppt automatisch, wennein Sender mit ausreichender Signalstärke gefunden wird. Nach einigen Sekunden wird das Display aktualisiert. Im Display wird die Frequenz des gefundenen Signals angezeigt. Ist das Signal ausreichend stark und es liegen RDS-Daten vor, dann zeigt das Radio den Sendernamen an.
- 4. Zur Sendersuche abwärts im UKW-Band (hohe Frequenzen zu niedrigen Frequenzen) drehen Sie *Tuning* entgegen dem Uhrzeigersinn, dann **halten Sie** *Tuning* **gedrückt** .
- 5. Alternativ drücken Sie im UKW-Menü zur Sendersuche *Menu*. Im Display wird *'SCAN'* angezeigt. Drücken Sie *Tuning* .
- 6. Wenn das Ende des Frequenzbandes erreicht ist, wird die Sendersuche vom anderen Ende des Frequenzbandes fortgesetzt. Passen Sie die *Volume* an. Um Ihr Radio auszuschalten, drücken Sie *On/Standby* .

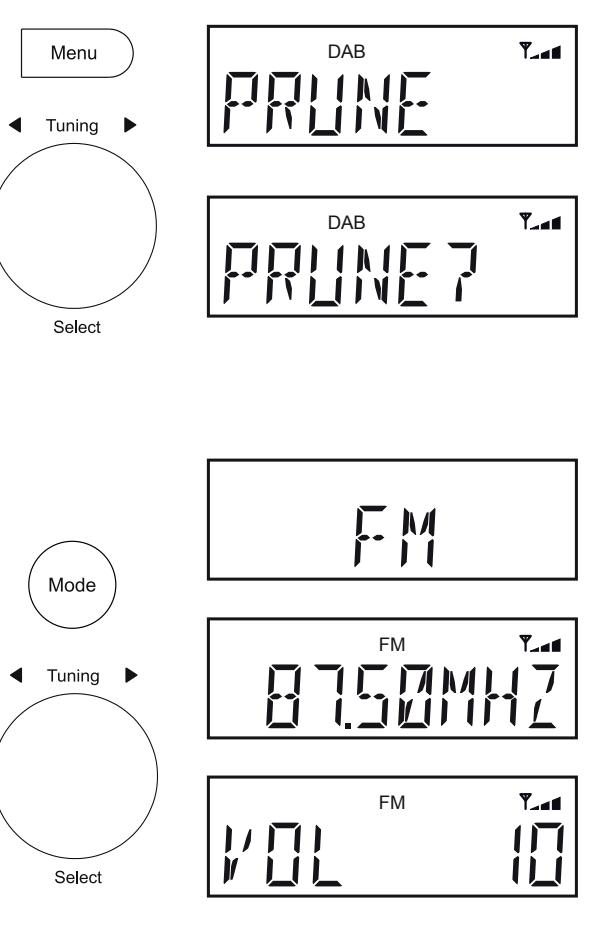

**Manuelle Sendersuche - UKW**

- 1. Drehen Sie *Tuning*, um ein Sender einzustellen. Die Frequenz ändert sich in Schritten von 50 kHz.
- 2. Passen Sie die *Volume* an.

### **UKW Stereo / Mono**

- 1. Falls ein empfangener FM-Sender schwach ist, kann ein Zischton hörbar sein. Um dies zu unterdrücken, drücken Sie *Menu* und drehen dann *Tuning*, bis im Display *'AUDIO'* angezeigt wird. Drücken Sie *Tuning*.
- 2. Drehen Sie *Tuning*, bis *'MONO'* angezeigt wird. Drücken Sie *Tuning*. Ihr Radiowecker schaltet zu Mono um.
- 3. Zur Rückkehr in den Stereomodus drehen Sie *Tuning*, bis *'STEREO'* angezeigt wird. Drücken Sie *Tuning*. Ihr Radio wird in den Stereo-Modus wechseln.

# **Suchempfindlichkeit einstellen - UKW**

Normalerweise sucht Ihr Radio nach UKW-Sendern, die für einen guten Empfang ausreichend stark sind. Möchten Sie jedoch, dass mit der automatischen Sendersuche auch schwache Signale gefunden werden, möglicherweise von entfernteren Sendern, so gehen Sie wie folgt vor. Ihr Radio ist mit der Option Lokal/Entfernt für die automatische Sendersuche ausgestattet.

- 1. Beim FM-Modus drücken Sie *Menu*.
- 2. Drehen Sie *Tuning*, bis *'SETTING'* angezeigt wird*.* Drücken Sie *Tuning*.
- 3. Drehen Sie *Tuning*, um die Option *'LOCAL'* oder *'DISTANT'* auszuwählen. Die Option Distant lässt das Radio während der Sendersuche schwächere Signale finden.
- 4. Drücken Sie *Tuning*, um zu bestätigen. Local oder Distant bleibt gespeichert, bis die Einstellung geändert oder das System zurückgesetzt wird.

 **Hinweis:** Die ursprüngliche Einstellung (bei Lieferung oder nach einer Systemrücksetzung) lässt das Radio schwächere (oder entferntere) Signale ignorieren.

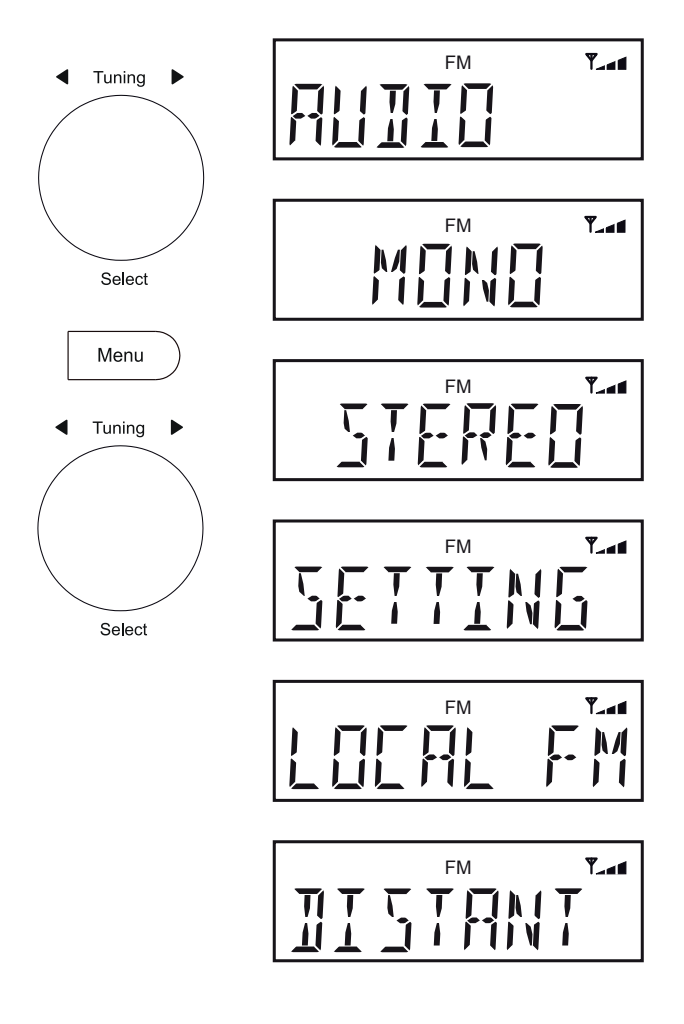

# **Anzeigeoptionen - DAB / FM / Bluetooth**

Ihr Radio verfügt über eine Reihe von Anzeigeoptionen im DAB-, UKW-Radio- und Bluetooth-Modus:

1. Drücken Sie*Tuning*, um die verschiedenen Optionen zu durchlaufen. Alle DAB- und UKW-Anzeigen (außer der Textanzeige) kehren nach ca. 10 Sekunden zur Anzeige der Uhrzeit zurück.

#### **DAB-Anzeigeoptionen**

Folgendes kann Ihr Radio im DAB-Modus anzeigen:

Sendername, Laufschrift, Programmtyp, Signalstärke, Multiplex-Name, Frequenz, Bitrate, Zeit und Datum.

Bei der Signalstärke zeigt das minimale Signal-Markierung ( ) die für guten DAB-Empfang benötigte minimale Signalstärke. Die Signalanzeigewinkel vermehren oder verringern sich und zeigen die sich ändernde Signalstärke an, während Sie die Teleskopantenne oder Ihr Radio ein- oder umstellen.

#### **FM-Anzeigeoptionen**

Im FM-Modus kann Ihr Radio das Radio Data System (RDS) verwenden, der Radiosendername und Zusatztext anzuzeigen, wenn vom Sender bereitgestellt wird und wo das Funksignal hinreichend klar ist.

Folgendes kann Ihr Radio im FM-Modus anzeigen:

Frequenz, Laufschrift, Programmtyp, Sendername, Zeit und Datum.

#### **Bluetooth-Anzeigeoptionen**

Falls Ihr angeschlossenes Gerät die Informationen zum gespielten Track beistellen kann, kann Ihr Radio das Folgende im Bluetooth-Modus anzeigen:

Gerätename, Titel, Album, Interpret, Zeit und Datum.

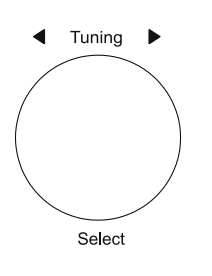

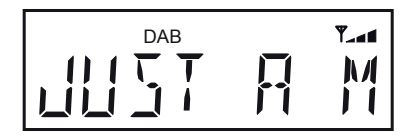

Signalstärke (nur DAB)

Lauftext (DAB und FM)

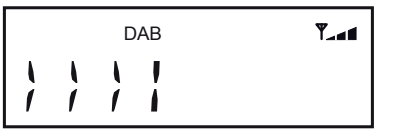

Frequenz (DAB und FM)

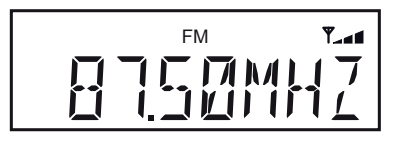

Zeit und Datum (DAB und UKW)

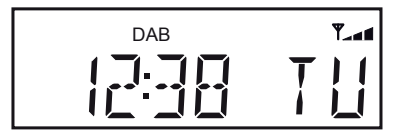

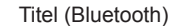

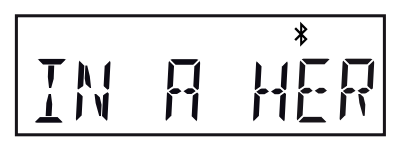

### **Sender im DAB- und UKW-Modus speichern**

Speichern Sie Ihre DAB- und UKW-Lieblingssender in den Senderspeichern. Ihnen stehen 20 Senderspeicher im Radio zur Verfügung, 10 für DAB und 10 für UKW. Bei Stromausfall bleiben Ihre Sender im Radio gespeichert.

Einstellen und Aufrufen der Senderspeicher ist für UKW und DAB gleich und nachstehend beschrieben.

#### **Speichern einer Voreinstellung mit den voreingestellten Tasten 1 - 5**

- 1. Drücken Sie *On/Standby*, Ihr Radio einzuschalten.
- 2. Stellen Sie die erforderlichen DAB- oder FM-Radiosender wie zuvor beschrieben ein.
- 3. Zum Speichern des aktuellen Senders **halten Sie** die entsprechende *Preset*  (1-5) **gedrückt**, bis das Display beispielsweise *'P2 SAVED'* anzeigt. Der Sender wird unter dem gewählten Speicherplatz abgelegt Wiederholen Sie diesen Vorgang für die verbleibenden Speicherplätze.
- 4. Senderspeicher werden auf die gleiche Weise überschrieben, wie vorstehend beschrieben.

**Hinweis:** Die Senderspeicher werden beim Ausschalten des Radios oder Trennen vom Stromnetz nicht gelöscht.

**Aufrufen einer Voreinstellung mit den voreingestellten Tasten 1 - 5**

- 1. Drücken Sie *On/Standby*, Ihr Radio einzuschalten.
- 2. Wählen Sie den DAB- oder FM-Modus mit der Taste *Mode* aus.
- 3. Dann drücken Sie die gewünschte Senderspeichertaste *Preset* (1-5). Ihr Radio schaltet dann den auf dem Speicherplatz abgelegten Sender ein.

**Hinweis:** Das Display zeigt für einige Sekunden *'EMPTY'* an, wenn unter dieser Taste keine Station gespeichert wurde.

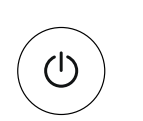

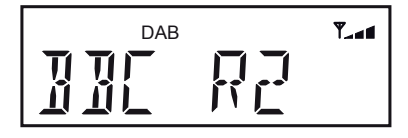

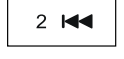

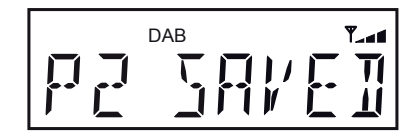

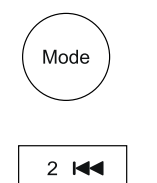

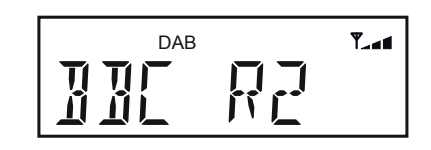

**Sender im Menü speichern (Senderspeicher 1 - 10)**

- 1. Drücken Sie *On/Standby*, das Radio einzuschalten.
- 2. Wählen Sie den DAB- oder FM-Modus mit der Taste *Mode* aus.
- 3. Stellen Sie die gewünschte Station entsprechend der vorstehenden Beschreibung ein.
- 4. **Wenden Sie ein langes Drücken** auf die Taste *Preset* an. Im Display wird beispielsweise *'EMPTY 7'* angezeigt, sofern hier noch kein Sender gespeichert ist.
- 5. Drehen Sie den Regler *Tuning*, die voreingestellte Liste durchzublättern, bis Sie eine ungenutzte Voreinstellung oder eine gewünschte Voreinstellung erreichen.
- 6. Drücken Sie den Regler *Tuning*, die Voreinstellung zu speichern. Im Display wird beispielsweise *'P7 SAVED'* angezeigt. Der Sender wird unter der ausgewählten Sendernummer gespeichert.
- 7. Wiederholen Sie diesen Vorgang für die verbleibenden Speicherplätze. Gespeicherte Sender können auf die gleiche Weise überschrieben werden.

**Senderspeicher im Menü aufrufen (Senderspeicher 1 - 10)**

- 1. Drücken Sie *On/Standby*, das Radio einzuschalten.
- 2. Wählen Sie den DAB- oder FM-Modus mit der Taste *Mode* aus.
- 3. Drücken Sie die *Preset.* Wenn ein Sender gespeichert wird, wird im Display entweder der Sendername (für DAB-Sender) oder die Frequenz (für UKW-Sender) angezeigt.
- 4. Drehen Sie den Regler *Tuning*, den gewünschten voreingestellten Sender zu markieren.
- 5. Drücken Sie den Regler *Tuning* .
- 6. Ihr Radio schaltet dann den auf dem Speicherplatz abgelegten Sender ein.

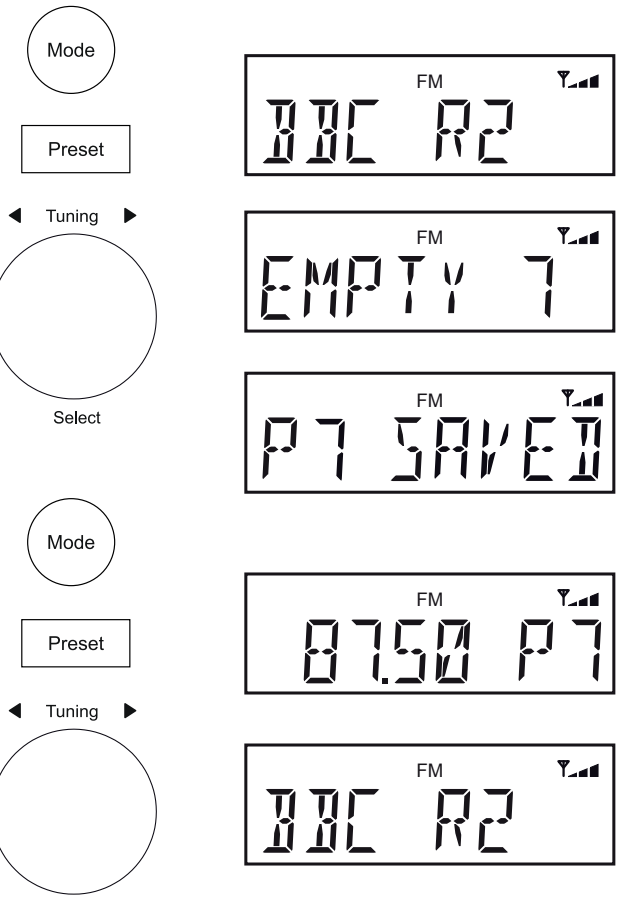

Select

### **Bluetooth-Modus**

Der Bluetooth-Modus auf Ihrem Radio ermöglicht die Audiowiedergabe, Tonwiedergabe von Videodateien und das Streamen von Musik von Bluetoothfähigen Geräten wie Ihrem Smartphone, Computer, Tablet usw. über die Lautsprecher Ihres Radios.

- Wenn sich ein Bluetooth-fähiges Gerät, wie Ihr Blutune 5 oder Blutune 6 Radio, im Status "erkennbar" befindet, kann es von anderen Bluetooth-Geräten erkannt, damit gekoppelt oder verbunden werden.
- Bluetooth-Kopplung' erfolgt, wenn zwei Bluetooth-fähige Geräte zustimmen, eine Verbindung zu herstellen und miteinander zu kommunizieren.

## **Bluetooth-Geräte verbinden**

- 1. Vergewissern Sie sich, dass die Bluetooth-Funktion Ihres Telefons, Tablets oder PC aktiviert ist. Lesen Sie Einzelheiten in der Bedienungsanleitung für Ihr Gerät nach, da sich die Methode von Gerät zu Gerät unterscheidet.
- 2. Stellen Sie sicher, dass Ihr Radio eingeschaltet ist.
- 3. Drücken Sie die Taste *Mode* auf Ihrem Radio, bis der Bluetooth-Modus ausgewählt wird. Ihr Radio zeigt an, dass es *erkennbar* ist und die **Bluetooth-***Anzeige* blinkt. Blinkt die Anzeige nicht, dann ist das Radio bereits mit einem anderen Gerät verbunden. Um das Radio erkennbar zu machen, drücken Sie *Menu*. Drehen Sie *Tuning*, bis *'PAIRING'* angezeigt wird, dann drücken Sie *Tuning*. Ihr Radio ist nun *'erkennbar'.*
- 4. Über die Bluetooth-Einstellungen auf Ihrem Handy, Tablet oder PC lassen Sie es nach 'erkennbaren" Geräten zu suchen. Nach einigen Sekunden wird ein Gerät mit der Bezeichnung *'Blutune 5' oder 'Blutune 6'* angezeigt. In Ausnahmefällen kann es einen Moment länger dauern, bis Ihr Radio von Ihrem Gerät gefunden wird.
- 5. Wählen Sie *'Blutune 5' oder 'Blutune 6'*, damit sich Ihr Telefon, Tablet oder PC mit Ihrem Radio koppelt und eine Verbindung aufbaut.
- 6. Sobald die Verbindung aufgebaut ist, leuchtet die Bluetooth-Anzeige. Sie können jetzt Musik von Ihrem Smartphone, Tablet usw. abspielen.

Einige Bluetooth-Geräte können einen .Hauptschlüssel' (einen Authentifizierungsschlüssel) verlangen, um eine Verbindung zwischen den Geräten herzustellen. Ein Passschlüssel ist ähnlich wie ein Passwort, allerdings muss der Passschlüssel nur einmal zum Aufbau der Verbindung eingegeben werden. Erfragt Ihr Gerät ein Passwort zur Kopplung mit Ihrem Radio, dann geben Sie den Code 0000 (vier Nullen) ein.

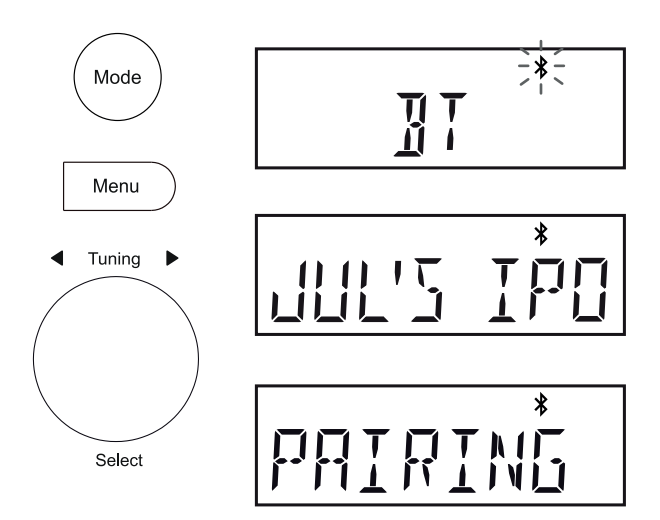

### **Audiodateien im Bluetooth-Modus abspielen**

Soblad Sie Ihr Radio mit dem gewählten Bluetooth-Gerät erfolgreich verbunden haben, können Sie Ihre Musik unter Verwendung der Regler auf dem Gerät abspielen.

- 1. Stellen Sie die Lautstärke auf die gewünschte Einstellung mit Hilfe des *Volume* auf Ihrem Radio oder dem verbundenen Bluetooth-Gerät ein, sobald das Audio begonnen hat.
- 2. Die Lautstärke des Radios in Bluetooth-Modus wird durch die Lautstärke-Einstellungen am Radio ebenso wie am angeschlossenen Bluetooth-Gerät geregelt.

Wenn Sie die Lautstärke am Radio regeln, aber finden, dass sie nicht ausreichend ist, muss ggf. die Lautstärkeeinstellung des angeschlossenen Geräts erhöht werden.

3. Der Audio-Player in Ihrem Handy, Tablet oder PC kann möglicherweise auf die Tasten *Play/Pause*, *Next* track and *Previous* track im Radio reagieren.  **Hinweis:** Nicht alle Playerprogramme oder Geräte reagieren auf alle Tasten.

# **Verbinden und wiederverbinden eines Bluetooth-Geräts**

Sie können nur ein Bluetooth-Gerät zu jeder Zeit an das Radio verbinden. Sobald Sie ein Bluetooth-fähiges Gerät mit Ihrem Radio verbinden, kann es nicht durch ein anderes Bluetooth-Gerät getrennt werden, es sei denn, Sie wählen die Trennung der Verbindung.

- 1. Zum Verbinden mit einem anderen Gerät, drücken Sie *Menu* auf dem Radio. Drehen Sie *Tuning*, bis *'PAIRING'* angezeigt wird, dann drücken Sie *Tuning*. Die *Bluetooth-Anzeige* blinkt.
- 2. Ihr Blutune 5 oder Blutune 6 Radio wird für andere Geräte *'erkennbar'* .
- 3. Sie können das Radio nun mit einem neuen Gerät mit dessen Bluetooth-Einstellungen koppeln und das Radio wird als *'Blutune 5' oder 'Blutune 6'* angezeigt. Nachdem die neue Bluetooth-Verbindung aufgebaut wurde, leuchtet die *Bluetooth-Anzeige*. Nun können Sie Musik vom neuen Gerät über das Radio wiedergeben.
- 4. Soll Ihr Bluetooth-Gerät nicht mehr mit Ihrem Radio gekoppelt sein, müssen Sie die Kopplung *'Blutune 5' oder 'Blutune 6'* auf dem Gerät löschen. Beziehen Sie sich bitte auf die Dokumentation des Bluetooth-Geräts.

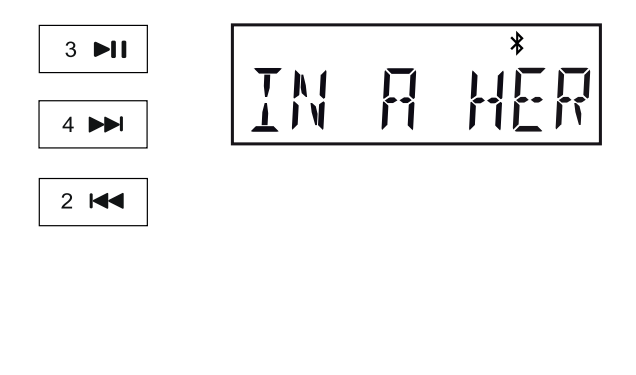

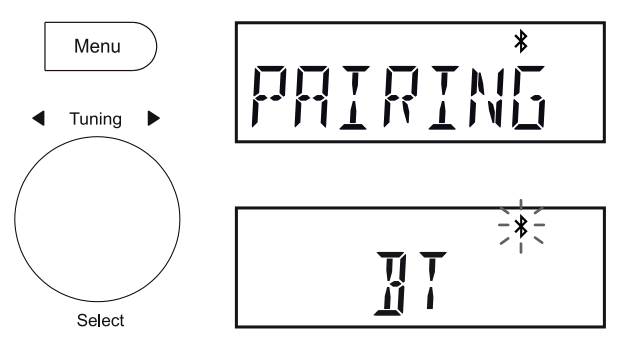

### **Mit einem zuvor gekoppelten Gerät verbinden**

- 1. Zum Verbinden mit einem zuvor gekoppelten Gerät drücken Sie *Menu*.
- 2. Drehen Sie *Tuning*, bis *'DEV LIST'* im Display des Radios angezeigt wird. Drücken Sie *Tuning*, um die Liste der zuvor verbundenen Geräte anzuzeigen.
- 3. Drehen Sie *Tuning*, um die Liste der zuvor verbundenen Geräte zu durchlaufen. Waren zuvor keine Geräte als verbunden in der Liste, so wird *'EMPTY'* angezeigt.
- 4. Wählen Sie den gewünschten Gerätenamen und drücken Sie *Tuning*, um erneut zu verbinden.
- 5. Schlägt die automatische Wiederverbindung fehl, dann verbinden Sie einfach wieder durch Auswahl von *'Blutune 5'* oder *'Blutune 6'* in den Bluetooth-Einstellungen Ihres Geräts.

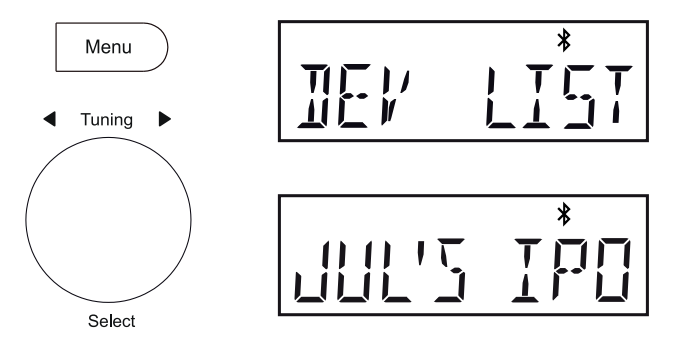

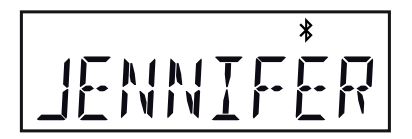

#### **Bluetooth-Informationen**

Die Bluetooth-Leistung hängt von den verbundenen Bluetooth-Geräten ab. Bitte beachten Sie die Bluetooth-Funktionen Ihres Gerät vor dem Anschluss an das Radio. Alle Funktionen können auf einige gekoppelten Bluetooth-Geräte nicht unterstützt.

Eine Bluetooth-Verbindung kann einen Link für Audio bis zu einer Entfernung von etwa zehn Metern bieten. Bei der Kopplung von zwei Bluetooth-fähigen Geräten empfehlen wir aus praktischen Gründen, dass sie nicht mehr als 2 bis 3 m voneinander entfernt sein sollten. Die Gegenwart anderer funktionierender Bluetooth-Geräte während der Verbindung kann zu Problemen führen.

Bluetooth ist ein Funkkommunikationssystem mit kurzer Reichweite und allgemein können Bluetooth-Geräte in einem gewöhnlichen Raum oder Büro klar miteinander kommunizieren. Die Zuverlässigkeit einer Bluetooth-Verbindung zwischen verschiedenen Räumen hängt stark von der Konstruktion des Gebäudes ab.

Die Reichweite von Bluetoothverbindungen kann erheblich reduziert werden, wenn das Signal durch feste Objekte abgeschwächt wird. Körper, Stein- und Betonwände, schwere Möbel oder Bücherschränke verringern die Reichweite Ihres Bluetooth-Geräts mehr oder weniger. Glas, Trockenbauwände oder Holzverkleidungen sowie Bürotrennwände haben geringere Auswirkungen. Metallrohre, folienbeschichtete Gipsplatten, Fensterrahmen aus Metall und die Hauselektrik können ebenfalls Auswirkungen haben. Stellen Sie Ihre Bluetooth-Geräte dichter aneinander auf, falls Sie Schwierigkeiten bei der Kommunikation beobachten.

WLAN-Netzwerke und Schnurlostelefone nutzen im Allgemeinen ähnliche Funkfrequenzen wie Bluetooth und können sich gegenseitig stören. Wenn eine Störung festgestellt wird, dann versuchen Sie das Radio oder das andere Gerät an eine andere Stelle zu bringen.

Die Bluetooth-Funktionen Ihres Radios ermöglichen den Empfang von Audioinhalten von vielen Bluetooth-fähigen Geräten wie Mobiltelefonen, PCs und Tablets. Mit Ihrem Radio kann nur ein Bluetooth-Gerät zur gleichen Zeit verbunden sein. Es unterstützt die folgenden Bluetooth-Profile und Funktionalität.

- Ihr Radio unterstützt A2DP (Advanced Audio Distribution Profile), wobei es sich um eine Verbindung handelt, die Stereo-Musik von PCs Handys usw. sendet. Unterstützt werden die Audio-Codecs SBC und AAC.
- Ihr Radio unterstützt AVRCP (Audio Video Remote Control Profile), das Ihrem Radio ermöglicht, die Musikwiedergabe vom angeschlossenen Gerät zu steuern.

**Hinweis:** Einige Mobiltelefone trennen sich möglicherweise vorübergehend von Ihrem Radio, während Sie telefonieren. Einige Geräte können vorübergehend Audiostreaming über Bluetooth stummschalten, wenn sie SMS-Nachrichten, E-Mails empfangen, oder aus anderen, nicht mit Audiostreaming zusammenhängenden Gründen. Ein solches Verhalten ist eine Funktion des angeschlossenen Geräts und stellt keine Störung Ihres Radios dar.

Hinweis: Befindet sich das Gerät im Bluetooth-Modus und gibt für mehr als 15 Minuten keine Musik von einem Bluetooth-Gerät wieder, schaltet es sich automatisch in den Stand-by-Modus. Bei Batterieversorgung schaltet sich das Radio vollständig aus. Um das Radio wieder zu verwenden, drücken Sie die Taste On/Standby, um es einzuschalten.

## **Alarmzeiten einstellen**

Ihr Radio hat zwei Wecker, die so eingestellt werden können, um Sie bei DAB-, FM-Radio- oder Summer-Alarm aufzuwecken. Jeder Wecker kann gestellt werden um einmalig, täglich, an Wochentagen oder am Wochenende zu läuten. Für Stromausfall hat Ihr Radio einen integrierten Speicher, der Ihre Alarmeinstellungen beibehält. Vergewissern Sie sich, dass die Uhrzeit vor dem Einstellen des Alarms entsprechend korrekt ist.

Alarme können mit dem Radio im Stand-by-Modus oder während des Betriebs eingestellt werden. Sie können die Alarmdauer auf 30, 60, 90 oder 120 Minuten einstellen; siehe Kapitel 'Alarmdauer einstellen' auf Seite 21.

Wecker können dafür verwendet werden, ob das Radio mit dem Netz- oder Batteriestrom versorgt wird. Falls das Radio beim Batteriebetrieb ausgeschaltet ist, wird die Uhr weiterhin ausgeführt, so dass die Wecker verwendet werden können. Die Uhranzeige wird jedoch abgeschaltet, um die Lebensdauer der Batterie zu verlängern.

Falls 30 Sekunden lang keine Tasten gedrückt werden, wird Ihr Radio die Wecker-Einstellungen beendet.

- 1. **Halten Sie** *Alarm 1* oder *Alarm 2* **gedrückt**. *'Alarm 1' oder 'Alarm 2'* wird im Display angezeigt und die Alarmanzeige blinkt im Display.
- 2. Drücken Sie *Tuning*, um das Alarmeinstellungsmenü aufzurufen.
- 3. Drehen Sie *Tuning* zur Auswahl von ON oder OFF. Ist OFF gewählt, wird die aktuelle Einstellung für diesen Alarm gelöscht.
- 4. Mit *'ON' gewählt, drücken Sie Tuning, damit blinken die Stunden des Weckalarms im Display.*
- 5. Drehen Sie *Tuning*, um die gewünschte Stunde des Weckalarms zu wählen.
- 6. Drücken Sie *Tuning*, um die Stundeneinstellung einzugeben. Die Ziffern der Weckminute auf dem Display fangen an zu blinken.
- 7. Drehen Sie *Tuning*, um die gewünschten Minuten des Weckalarms zu wählen.
- 8. Drücken Sie *Tuning*, um die Minuteneinstellung einzugeben. Die Option Alarmtag wird im Display angezeigt.
- 9. Drehen Sie *Tuning*, um den gewünschten Alarmtag zu wählen:

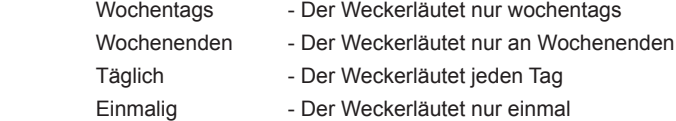

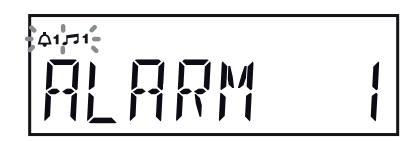

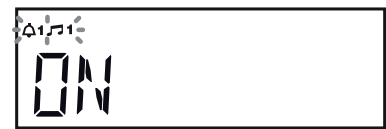

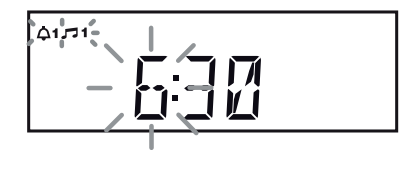

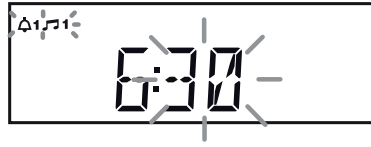

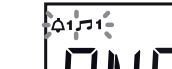

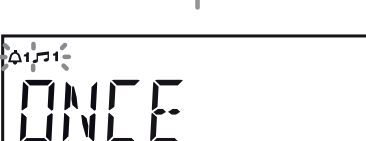

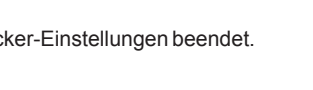

Alarm 1

Alarm<sub>2</sub>

Tuning

Select

- Wenn Sie den Wecker auf einmaliges läuten stellen, fahren Sie mit Schritt 10 fort. Anderenfalls springen Sie zu Schritt 11.
- 10. Drücken Sie *Tuning*, um die Einstellung aufzurufen. Sie müssen den Tag, den Monat und das Jahr einstellen.
- 11. Drücken Sie *Tuning*, um die Einstellung einzugeben. Als nächstes wird die Option Alarmquelle angezeigt.
- 12. Drehen Sie *Tuning* zur Auswahl der gewünschten Alarmquelle (DAB, UKW, SUMMER).

 Bei Einstellung der Alarme auf die Option Radio kann der Radioalarm auf den zuletzt gehörten Sender oder einen anderen Sender eingestellt werden, der gespeichert ist.

 Drücken Sie *Tuning* und dann drehen Sie den Regler, um *'LAST'* zum Wecken mit dem zuletzt eingestellten Sender oder mit einem Senderspeicher zu wählen.

**Hinweis:** Sie können nur einen Senderspeicher als Alarm wählen, der bereits belegt ist. Siehe Kapitel Sender speichern' auf den Seiten 13 und 14.

- 13. Drücken Sie *Tuning*. Die Lautstärkeeinstellung wird im Display angezeigt.
- 14. Drehen Sie *Tuning* zur Auswahl der gewünschten Alarmlautstärke. Das Radio verwendet die gespeicherten Lautstärke-Einstellungen für jeden Alarm, wenn es klingt.
- 15. Drücken Sie *Tuning*, um die Wecker-Einstellungen zu bestätigen Auf dem Display erscheint *'GESPEICHERT'*, bevor die Weckereinstellung beendet wird.

Radioalarme werden im Display mit dem Symbol a und der entsprechenden Alarmnummer angezeigt. Wecken mit Summton wird auf dem Display mit dem Symbol  $\triangle$  und der entsprechenden Wecker-Nummer angezeigt.

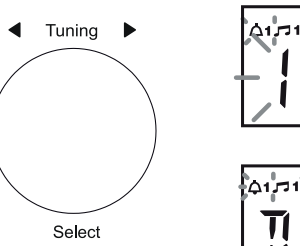

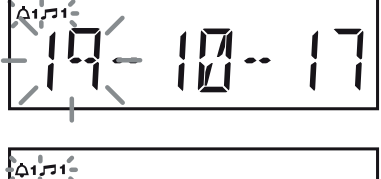

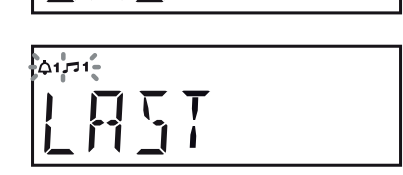

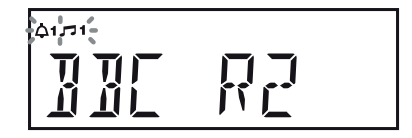

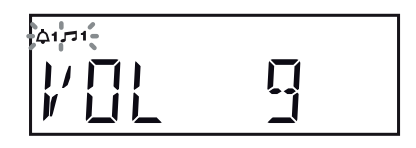

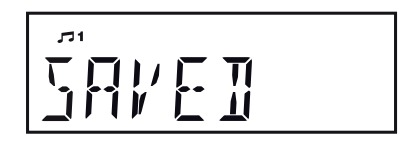

# **Der Weckruf ertönt**

Der Alarm ertönt zu den gewählten Zeiten für bis zu 120 Minuten, sofern er nicht deaktiviert wird. Die Lautstärke für den Alarm wird während der Alarmeinstellung festgelegt. Wenn Ihr Radio eingestellt ist, durch den Radiowecker zu wecken, schaltet Ihr Radio den ausgewählten Radiosender ein. Wenn das Radio an den angegebenen DAB-Radiosender nicht verbunden kann, wird stattdessen der Summer verwendet.

**Hinweis:** Wenn das Radio wegen einem Radiowecker eingeschaltet wird, können Sie grundlegende Funktionen wie den Lautstärke-Regler steuern.

Wenn der Wecker aktiviert, wird sanft beginnen und allmählich erhöhen. Das Alarmsymbol blinkt und das Radio schaltet automatisch in den Standby-Modus zurück, nachdem die Alarmdauer abgelaufen ist.

#### **Wecker abschalten**

- 1. Während ein Wecker ertönt, drücken Sie *On/Standby*, um den Alarm abzubrechen.
- 2. Falls die Schlummerfunktion nicht erforderlich ist, so können durch Setzen der Schlummer-Option auf *'OFF'* andere Regler auch verwendet werden, um einen Wecker abzubrechen (siehe Seite 22).

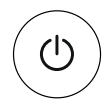

#### **Alarmdauer einstellen**

Die Weckerdauer ist einstellbar und kann nur eingestellt werden, während das Radio eingeschaltet ist (Standarddauer beträgt 60 Minuten).

- 1. Drücken Sie *Menu* mit Ihrem Radio eingeschaltet ist. Das Menü wird im Display angezeigt.
- 2. Drehen Sie *Tuning*, bis *'SYSTEM'* angezeigt wird. Drücken Sie *Tuning*.
- 3. Drehen Sie *Tuning*, bis *'ALARM'* angezeigt wird. Drücken Sie *Tuning*.
- 4. Drehen Sie *Tuning* zur Auswahl der gewünschten Alarmdauer als 30, 60, 90 oder 120 Minuten. Drücken Sie *Tuning*. Das Radio verlässt das Menü.

 Die gewählte Einstellung der Alarmdauer wird für alle nachfolgenden Alarme verwendet.

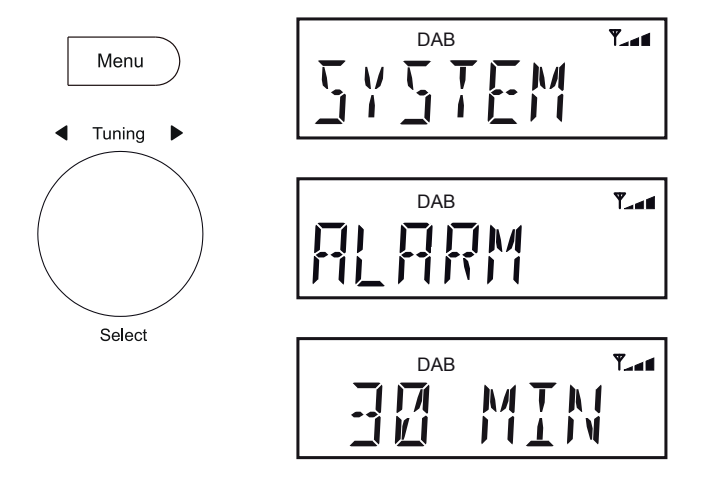

## **Schlummerfunktion**

1. Wenn der Radio- oder Summer-Wecker ertönt, drücken Sie *Tuning/ Select/Snooze*. So wird der Wecker für die gewählte Anzahl von Minuten leise geschaltet. Die Schlummerzeit kann in 5-Minuten-Schritten zwischen 5 und 20 Minuten eingestellt werden. Voreingestellt sind 10 Minuten.

 Wenn während eines Alarms die Schlummertaste gedrückt wird, erscheint das Snooze-Symbol  $z^{z^{2}}$ . Diese Abfolge kann je nach Bedarf wiederholt werden. Die Schlummerfunktion kann auch mit anderen Tasten am Radio aktiviert werden.

- 2. Zum Abbrechen der Schlummerfunktion drücken Sie *On/Standby*.
- 3. Die Schlummerfunktion kann deaktiviert werden (siehe unten). Anschließend können Sie mit jeder beliebigen Taste (außer dem Lautstärkeregler) den Alarm ausschalten.

### **Einstellung der Schlummerzeit**

Die Dauer des Schlummers kann nur gesetzt werden, während das Radio eingeschaltet ist.

- 1. Wenn Ihr Radio eingeschaltet ist, drücken Sie *Menu*.
- 2. Drehen Sie *Tuning*, bis *'SYSTEM'* angezeigt wird. Drücken Sie *Tuning*.
- 3. Drehen Sie *Tuning*, bis *'SNOOZE'* auf dem Display angezeigt wird. Drücken Sie *Tuning*.
- 4. Drehen Sie *Tuning* zur Auswahl der gewünschten Schlummerzeit als 5, 10, 15 oder 20 Minuten oder Aus. Drücken Sie *Tuning*, um die Einstellung zu bestätigen.

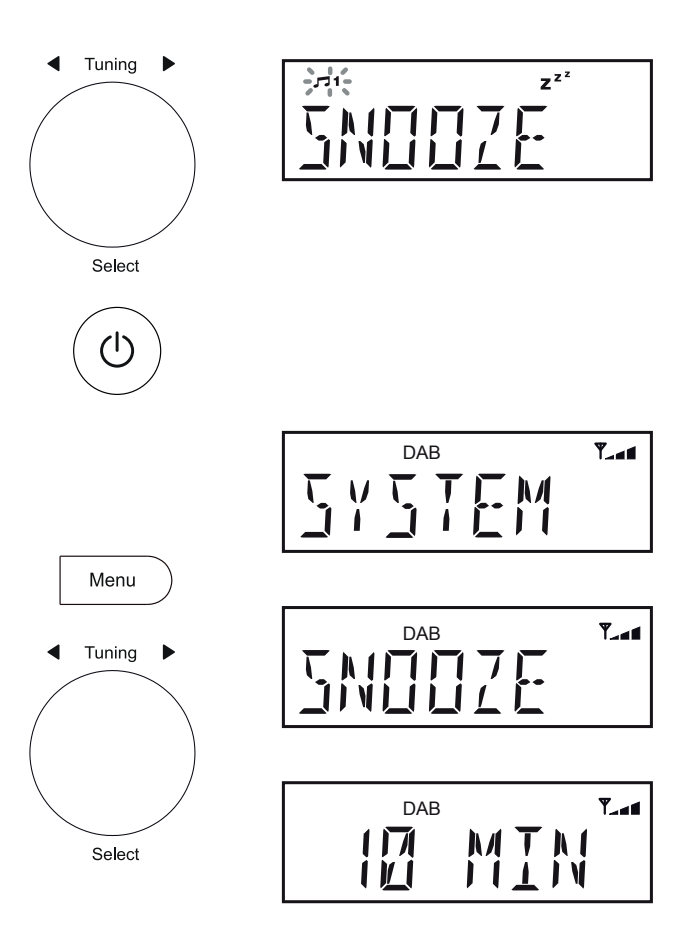

### **Alarme deaktivieren**

- 1. **Halten Sie** *Alarm 1* oder *Alarm 2* **gedrückt**. *'Alarm 1' oder 'Alarm 2'* wird im Display angezeigt und das Alarmsymbol blinkt im Display.
- 2. Drücken Sie *Tuning*, um das Alarmeinstellungsmenü aufzurufen.
- 3. Drehen Sie *Tuning* zur Auswahl von OFF.
- 4. Drücken Sie *Tuning*, um den Alarm zu deaktivieren.

### **Alarme aktivieren oder deaktivieren**

Wenn bereits ein Alarm mit den Optionen Uhrzeit, Tag und Modus (siehe Seite 19) konfiguriert wurde, können Sie diesen Alarm mit Tastendruck auf die entsprechende Alarmtaste schnell wie folgt aktivieren oder deaktivieren.

- 1. Drücken Sie *Alarm 1* oder *Alarm 2*. Im Display wird 'ON' oder 'OFF' entsprechend dem aktuellen Status des Alarms angezeigt und das Alarmsymbol blinkt im Display.
- 2. Drehen Sie *Tuning* zur Auswahl von , OFF' oder , ON'.
- 3. Drücken Sie *Tuning*, um die neue Auswahl zu speichern. Im Display wird kurz ,SAVED' und dann die Uhrzeit angezeigt.
- 4. Wird Tuning nicht gedrückt, dann wird die aktuelle Alarmeinstellung nicht geändert. Nach einigen Sekunden kehrt das Display zur Anzeige der Uhrzeit zurück.

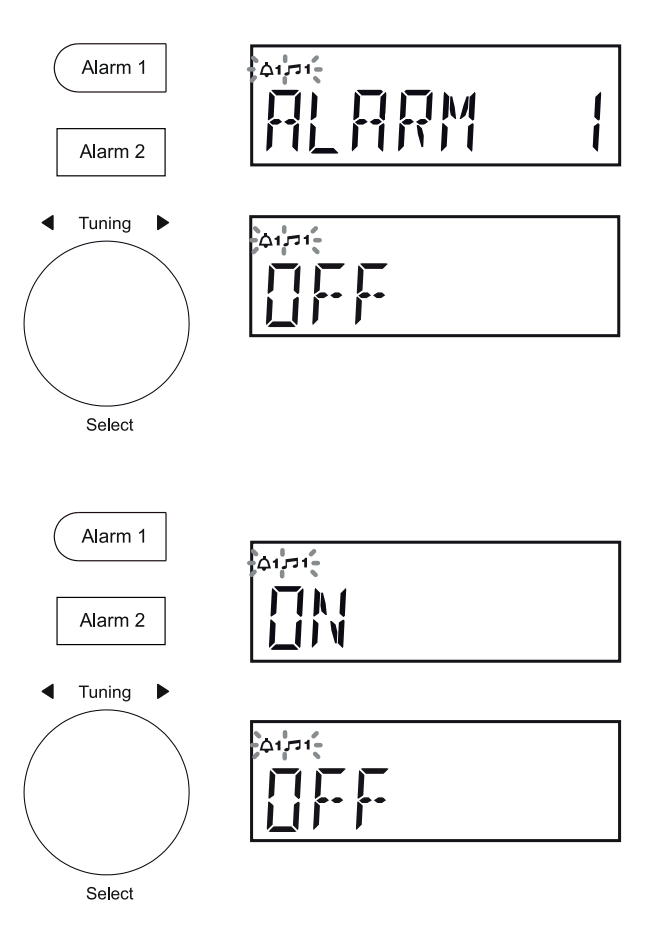

# **Einschlaffunktion**

Ihr Radio kann eingestellt werden, um sich nach Ablauf einer bestimmten Zeit auszuschalten. Der Sleeptimer kann zwischen 10 und 90 Minuten eingestellt werden.

- 1. **Wenden Sie ein langes Drücken** auf die Taste *On/Standby*, auf die Sleeptimer abzurufen.
- 2. Drehen Sie *Tuning*, um die gewünschte Schlafenszeit auszuwählen. Die Schlaf-Einstellung kann in Stufen von 10-Minuten von 10 bis zu 90 Minuten erhöhen. Ein weiterer Tastendruck schaltet den Sleeptimer aus.
- 3. Drücken Sie *Tuning*. Symbol für die Einschlafzeit erscheint auf dem Display. Das Display verlässt die Einschlafoptionen. Ihr Radio schaltet sich nach Ablauf der voreingestellten Schlafzeit aus.
- 4. Zur Anzeige der verbleibenden Einschlafzeit folgen Sie Schritt 1 oben. Auf dem Display wird die verbleibende Einschlafzeit angezeigt.
- 5. Zum Löschen des Sleeptimers und Ausschalten Ihres Radios, bevor die gewählte Einschlafzeit abgelaufen ist, drücken Sie *On/Standby*. Um den Sleep-Timer abzubrechen ohne Ihr Radio auszuschalten, setzen Sie den Sleep-Timer auf die Einstellung "OFF".

# **Uhrzeit automatisch aktualisieren**

Ihr Radio stellt in der Regel die Uhrzeit über das DAB-Signal ein. Sie können einstellen, dass das Radio seine Uhr über das DAB- oder UKW-Band, beide Bänder oder keines einstellt. Bei Auswahl von keinem müssen Sie die Uhrzeit manuell einstellen.

- 1. Drücken Sie *On/Standby*, das Radio einzuschalten.
- 2. Drücken Sie *Menu* .
- 3. Drehen Sie und drücken Sie *Tuning* zur Auswahl von *'SYSTEM'*, *'TIME'* und *'UPDATE'*, dann wählen Sie die Aktualisierungsoption als DAB, FM, NONE oder ANY.
- 4. Drücken Sie *Tuning*, um Ihre Auswahl zu bestätigen.
- 5. Das Radio stellt die Uhrzeit entsprechend empfangener Informationen ein.

Wenn kein Signal gefunden wird, sollten Sie entweder das Radio oder die Antenne neu ausrichten oder in den manuellen Uhrmodus zurückkehren.

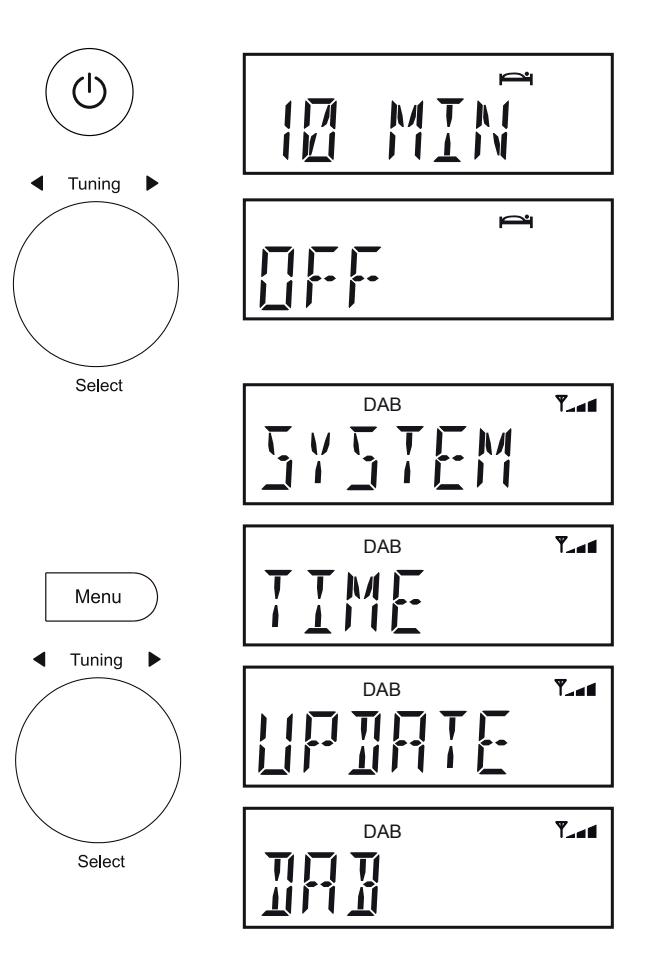

### **Die Uhr manuell einstellen**

Normalerweise stellt Ihr Radio die Uhrzeit automatisch über das DAB-Radiosignal ein. Wenn kein DAB-Signal verfügbar ist und Sie müssen die Uhrzeit manuell einstellen, gehen Sie nach den nachstehend beschriebenen Schritten vor

- 1. Drücken Sie *On/Standby*, das Radio einzuschalten.
- 2. Um die Uhr einzustellen, drücken Sie *Menu*.
- 3. Drehen Sie und drücken Sie *Tuning* zur Auswahl von *'SYSTEM', 'TIME'*, *'SET TIME'*, Stunden-, Minuten-, Tages-, Monats- und Jahreseinstellung.
- 4. Drücken Sie *Tuning*, um die Einstellung der Uhrzeit zu speichern.

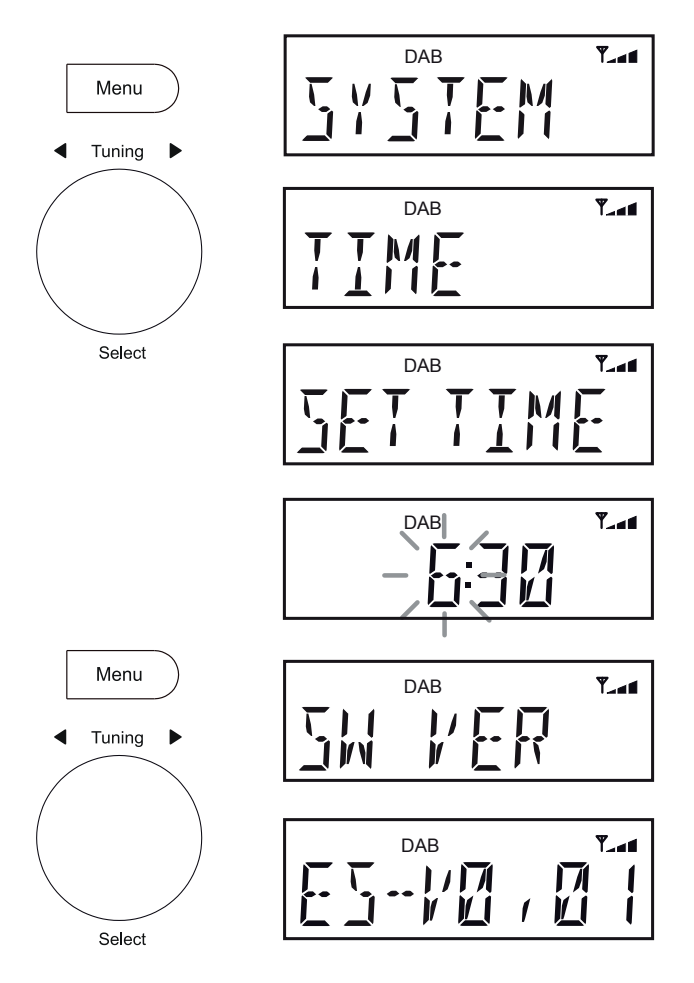

#### **Softwareversion**

Die Anzeige der Software-Version kann nicht verändert werden und dient nur als Referenz.

- 1. Drücken Sie *On/Standby*, das Radio einzuschalten.
- 2. Drücken Sie *Menu*.
- 3. Drehen Sie und drücken Sie *Tuning* zur Auswahl von *'SYSTEM'* und dann *'SW VER'*. Drücken Sie *Tuning*, um die Softwareversion anzuzeigen.
- 4. Drücken Sie *Menu*, je nach Bedarf zu beenden.

### **Dimmer für das Display**

Die Helligkeit des Displays kann dafür eingestellt werden, wenn das Radio im Standby-Modus oder im Einsatz ist. Im Schlafzimmer bevorzugen Sie im Stand-by-Modus wahrscheinlich ein dunkleres Display. Es gibt vier Stand-by-Helligkeitsstufen und vier Stufen für das Radio im Betrieb.

Zum Ändern der aktuellen Helligkeitseinstellung folgen Sie den nachstehenden Schritten.

- 1. Mit Ihrem Radio im Stand-by-Modus oder spielend, drücken Sie *Dimmer* zur Auswahl der Finstellung High, Mid, Low oder Off.
- 2. Um die Helligkeit mit Hilfe des Menüs alternativ anzupassen, drücken Sie *Menu* .
- 3. Wählen Sie *'SYSTEM'* und dann *'DIMMER'* .
- 4. Zum Einstellen der Helligkeit des Displays mit dem Radio in Betrieb wählen Sie *'NORMAL'* .

 Zum Einstellen der Helligkeit des Displays mit dem Radio im Stand-by-Modus wählen Sie *'STANDBY'* .

Drücken Sie *Tuning*, den ausgewählten Modus der Helligkeitsanpassung einzugeben.

5. Wählen Sie die Dimmereinstellung High, Mid, Low oder Off.

 Beachten Sie, dass bei der Einstellung "Off" die Hintergrundbeleuchtung fast komplett ausgeschaltet ist.

6. Drücken Sie *Tuning* das Niveau einzustellen. Drücken Sie *Menu*, um die Funktion zu verlassen.

Mit dem Radio bei Netzversorgung im Stand-by-Modus, drücken Sie eine beliebige Taste (außer Dimmer oder Alarm) oder den Drehregler, um das Radio für einige Sekunden in die Helligkeitsstufe *'High'* zu schalten. Der Grund dafür ist, dass bei niedrig eingestellter oder ausgeschalteter Helligkeitsstufe die Uhrzeit im Stand-by-Modus immer noch abgelesen werden kann.<br>abgelesen werden kann.

# **Sprachfunktion**

Die Menüs Ihres Radios können in verschiedenen Sprachen eingestellt werden.

- 1. Drücken Sie *On/Standby*, das Radio einzuschalten.
- 2. Drücken Sie *Menu*.
- 3. Drehen Sie und drücken Sie *Tuning* zur Auswahl von *'SYSTEM'* und *'LANGUAGE'*, dann wählen Sie Ihre Sprache.
- 4. Das Display schaltet zu der gewählten Sprache um.
- 5. Drücken Sie *Menu*, je nach Bedarf zu beenden.

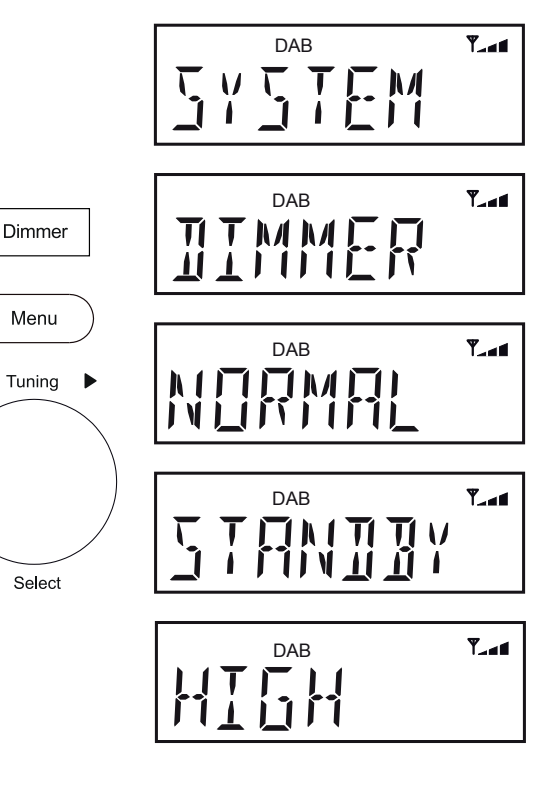

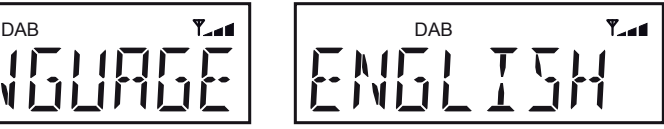

# **Equalizer**

Stellen Sie den Sound Ihres Radios je nach Geschmack und Programm ein. Das Radio verfügt über fünf voreingestellte Equalizeroptionen. Alternativ können Sie die Höhen- und Basspegel je nach Bedarf einstellen.

- 1. Drücken Sie *On/Standby*, das Radio einzuschalten.
- 2. Drücken Sie *Menu*.
- 3. Drehen Sie und drücken *Tuning* zur Auswahl von *'SYSTEM'* und dann *'EQ MODE'*.
- 4. Drehen Sie *Tuning*, die gewünschte Option auszuwählen. Die Optionen sind wie folgt: Normal, Rock, Pop, Jazz und Classic.
- 5. Drücken Sie *Tuning*, um Ihre Auswahl zu bestätigen.

# **Equalizer (Bässe und Höhen)**

Sie können Bässe und Höhen selbst im Menü *'User'* einstellen.

- 1. Folgen Sie den Schritten 1 3 oben, um das Menü *'EQ MODE'* aufzurufen.
- 2. Drehen Sie *Tuning*, bis *'USER'* angezeigt wird. Drücken Sie *Tuning*.
- 3. Drehen Sie *Tuning*, bis *'BASS'* oder *'TREBLE'* angezeigt wird.
- 4. Drücken Sie *Tuning*.
- 5. Zum Einstellen der Bässe und Höhen drehen Sie *Tuning*, bis die gewünschte Stufe (-5 bis +5) angezeigt wird.
- 6. Drücken Sie *Tuning*, um Ihre Auswahl zu bestätigen.
- 7. Zur Verwendung des Profils , USER' wählen Sie die Option , USER'.
- 8. Drücken Sie *Menu*, je nach Bedarf zu beenden.

Zum Löschen des Effekts des Profils .USER' wählen sie die Option *'Normal'* im Equalizermenü. **Hinweis:** Die Einstellung der Bässe und Höhen bleibt bis zur nächsten Verwendung der Einstellung *'USER'* gespeichert.

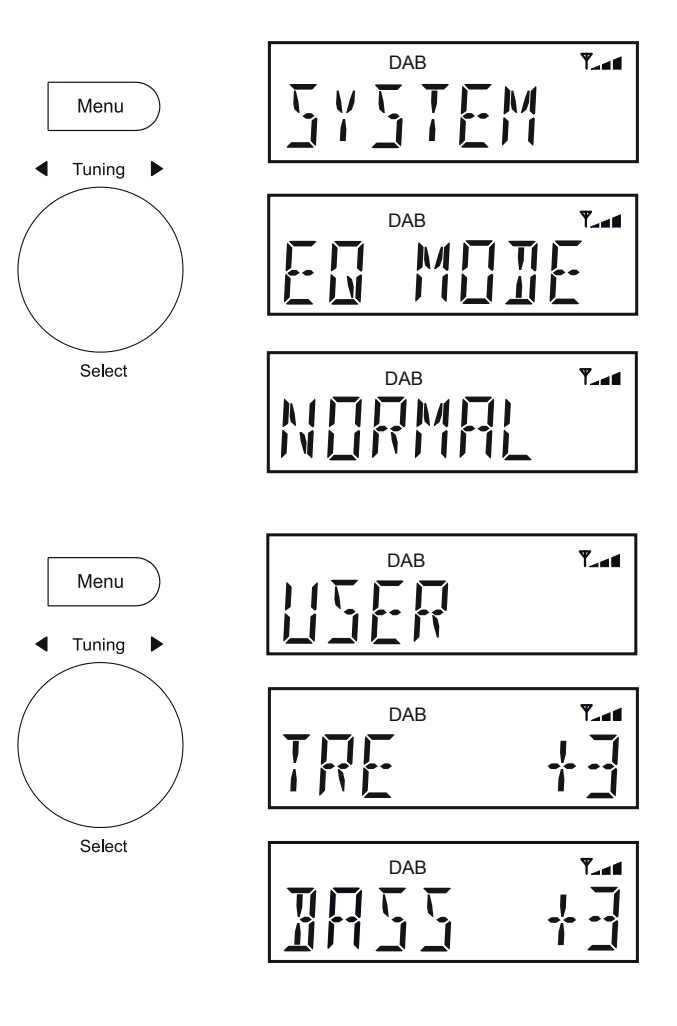

# **Kopfhörerbuchse**

Eine 3,5 mm *Kopfhöreranschlussbuchse*, die sich hinter Ihrem Radios befindet, wird für den Einsatz mit Kopfhörer oder einem Hörer zur Verfügung gestellt. Der Anschluss der Kopfhörer schaltet die integrierten Lautsprecher automatisch stumm.

Beachten Sie bitte, dass die Empfindlichkeit von Kopfhörern sehr variiert. Wir empfehlen daher, die Lautstärke leise zu stellen, bevor Sie Kopfhörer am Radio anschließen.

**WICHTIG:** Übermäßiger Schalldruck von Kopfhörern kann zu Hörschäden führen.

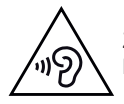

Zur Vermeidung von Hörschäden hören Sie Musik nicht zu lange bei hoher Lautstärke.

# **Aux-Eingang**

- 1. Schließen Sie eine Stereo- oder Mono-Audioquelle (z.B. CD-Player, MP3-Player usw.) an den *Aux-Eingang* an.
- 2. Drücken Sie *On/Standby*, das Radio einzuschalten.
- 3. Drücken Sie *Mode*, bis das Display *'AUX IN'* anzeigt.
- 4. Stellen Sie die Regler für *Volume* an Ihrem Player und Radio auf den gewünschten Wert.
- 5. Entfernen Sie das Kabel aus der Steckdose *Auxiliary input*, oder drücken Sie *Mode*, Hilfseingangs-Modus abzubrechen.

**Hinweis:** Wenn das Radio mit kein Eingangssignal für mehr als 15 Minuten im Modus , Auxiliary input ist, wird es automatisch in den Standby-Modus wechseln. Ist das Radio batterieversorgt, so schaltet es sich vollständig aus. Um das Radio wieder zu verwenden, drücken Sie die Taste On/ Standby, um es einzuschalten.

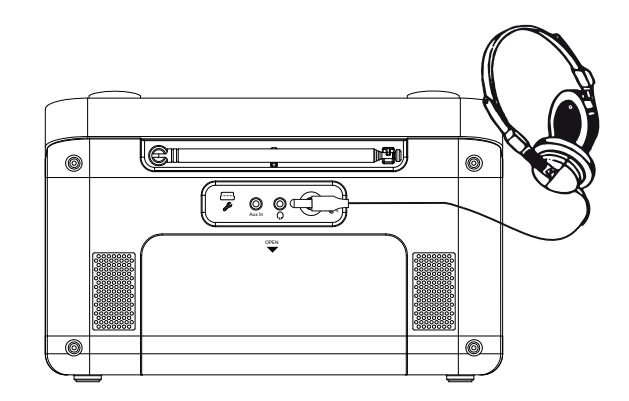

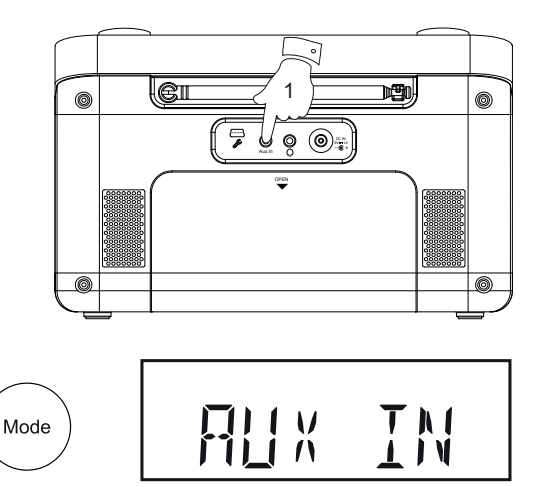

#### **System zurücksetzen**

Zeigt Ihr Radio Fahlfunktionen oder im Display fehlen Ziffern oder Funktionen werden nicht vollständig durchgeführt, so folgen Sie den nachstehenden Schritten.

- 1. Drücken Sie *On/Standby*, das Radio einzuschalten.
- 2. Drücken Sie *Menu*.
- 3. Drehen Sie und drücken Sie *Tuning* zur Auswahl von *'SYSTEM', 'FACTORY'* und dann *'RESET'*.

 Soll das System doch nicht zurückgesetzt werden, dann drücken Sie *Menu*. Das Display kehrt zur vorherigen Anzeige zurück.

4. Mit *'RESET'* angezeigt, drücken Sie *Tuning*. Es wird eine vollständige Rücksetzung durchgeführt. Senderliste und Senderspeicher werden gelöscht. Alarme werden abgebrochen und Einstellungen werden auf ihre Standardwerte gesetzt. Im Display wird *'WELCOME'* angezeigt. Das Radio wird dann neu starten, als wenn es das erste Mal in Betrieb ginge (siehe auch Seite 6).

**Anraten über die elektromagnetische Verträglichkeit**

Bei Fehlfunktionen aufgrund elektrostatischer Entladung, Spannungsschwankungen oder kurzen Stromunterbrechungen stellen Sie das Gerät wie oben beschrieben zurück, damit es wieder normal funktioniert. Kann obige Rücksetzung nicht durchgeführt werden, so trennen Sie das Gerät vorübergehend vom Netz und entnehmen Sie die Batterien.

Falls das Produkt in einer Umgebung mit einer ESD-Immunität- / strahlte Immunität- / leitungsgeführte Immunität-Störung verwendet wird, kann das Produkt zu Fehlfunktionen kommen. Es wird automatisch wiederhergestellt, zu normal, wenn die ESD-Immunität- / strahlte Immunität- / leitungsgeführte Immunität-Störung wird gestoppt.

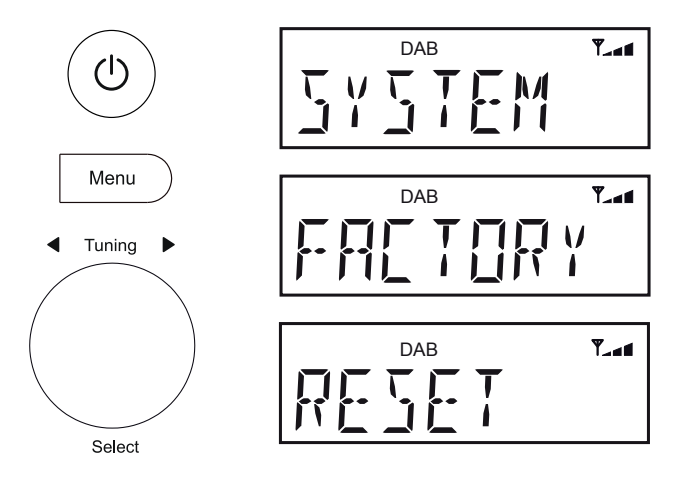

#### **Produktkennzeichnungen**

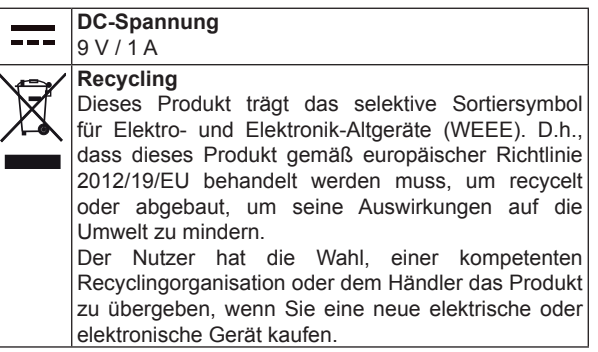

#### **Sicherheitshinweise**

Setzen Sie Ihr Radio weder Wasser, Dampf noch Sand aus. Lassen Sie Ihr Radio, wo die übermäßige Hitze beschädigen könnte, z. B. in einem geparkten Auto, wo die Wärme von der Sonne aufbauen kann, obwohl die Außentemperatur nicht zu hoch scheint. Es wird empfohlen, dass die DAB-Band soweit möglich verwendet werden, da in der Regel die bessere Ergebnisse hinsichtlich Qualität und Freiheit von Störungen als die im FM-Band erhalten werden.

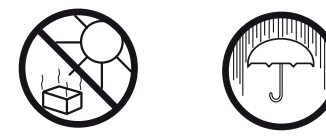

Das Typenschild befindet sich unterhalb des Radios.

#### **Spezifikationen**

#### **Versorgungsstrom**

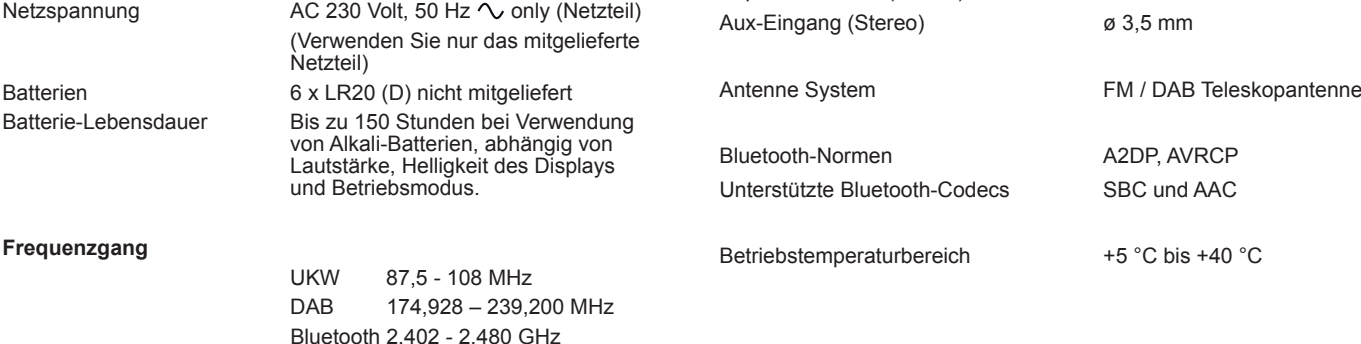

• Ihr Radio und AC/DC-Netzteil soll nicht dem Tropf- oder Spritzwasser ausgesetzt werden und keine mit Flüssigkeiten gefüllten Objekte, wie z. B. Vasen, sollen auf das Radio oder Netzteil gestellt.

- Wir empfehlen, auf allen Seiten einen Mindestabstand (wenigstens 10 cm) zu anderen Gegenständen einzuhalten, um eine ordnungsgemäße Belüftung zu gewährleisten.
- Die Belüftung des Geräts darf nicht durch das Abdecken des Geräts oder dessen Lüftungsschlitze mit Zeitungen, Tischdecken, Gardinen usw. beeinträchtigt werden.
- Stellen Sie keine offenen Flammen wie brennende Kerzen auf das Gerät.
- Betreiben und lagern Sie das Gerät nicht bei extremen Temperaturen. Lassen Sie das Gerät nicht im Fahrzeug, auf Fensterbänken oder in direkter Sonneneinstrahlung liegen.
- Es befinden sich keine vom Verbraucher wartbaren Komponenten in dem Gerät.
- Demontieren Sie das Produkt oder seine Teile nicht.
- Das Radio ist für moderates Klima ausgelegt.

Kopfhörerbuchse (Stereo) ø 3,5 mm

#### **Garantie**

Dieses Gerät ist für vierundzwanzig Monate ab dem Kaufdatum für den Originalerwerber bei Defekten aufgrund Fertigungs- oder Materialfehlern gemäß nachstehenden Abläufen garantiert. Sollte eine Komponente oder einen Teil während dieser Garantiezeit fehlschlagen, wird es repariert. oder gratis ersetzt.

Ausgeschlossen von der Garantie sind:

1. Schäden aufgrund unsachgemäßer Benutzung.

2. Folgeschäden.

3. Produkte mit entfernten oder verfremdeten Seriennummern.

Hinweis: Beschädigte oder abgebrochene Teleskopantennen sind von der Garantie ausgeschlossen.

Garantieansprüche:

Jegliche Garantieansprüche müssen über den Fachhändler erfolgen, von dem das Produkt gekauft wurde. Ihr Roberts-Fachhändler kann die meisten Störungen wahrscheinlich schnell und effizient beheben. Er kann das Produkt ggf. auch an den Kundendienst des Unternehmens übergeben. Können Sie das Produkt nicht an den Roberts-Fachhändler zurückgeben, von dem Sie es erworben haben, so wenden Sie sich bitte an Roberts Radio mit den auf der www.robertsradio.com Website angegebenen Details.

Für Reparaturen außerhalb der Garantiezeit siehe Registerkarte 'Kundendienst' auf der Website www.robertsradio.com.

*Diese Hinweise beeinträchtigen nicht die gesetzlichen Rechte des Verbrauchers.*

# **ROBERTS RADIO LIMITED**

Am Goldenen Feld 18 95326 Kulmbach **Deutschland** 

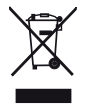

*Issue 1 DE 2017-11-14*

© 2017 Roberts Radio Limited

Website: http://www.robertsradio.com

 $C \in$